# **MANUAL DE I NSTRUÇÕES**

### *CONTROLE- CPU- 10P- LCD MULT- RAMPAS*

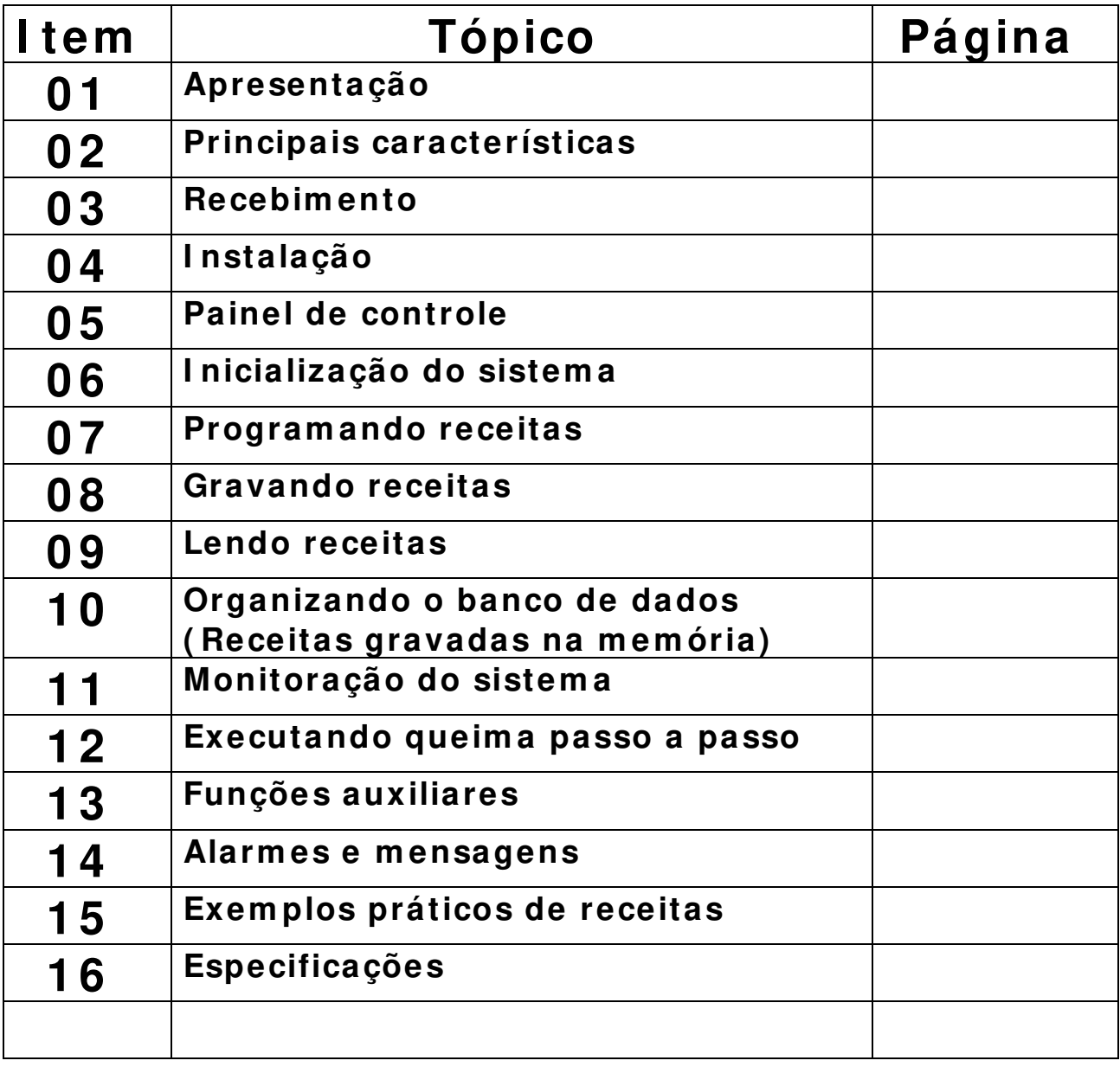

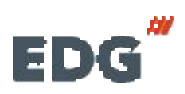

### **- 0 1 - Apresentação. :**

A política da EDG ao longo de sua existência sempre foi a de desenvolver equipamentos que propiciem aos excepcionais profissionais da prótese brasileira a possibilidade de utilizarem as mais novas tecnologias e materiais existentes no mercado mundial.

A concepção e construção de seus equipamentos são baseadas em idéias inéditas com o uso de materiais e técnicas especialmente desenvolvidas pela EDG para que o trinômio qualidade, utilidade e preço seja cumprido.

O mais recente resultado dessa política:

## *CONTROLE- CPU- 10P- LCD*

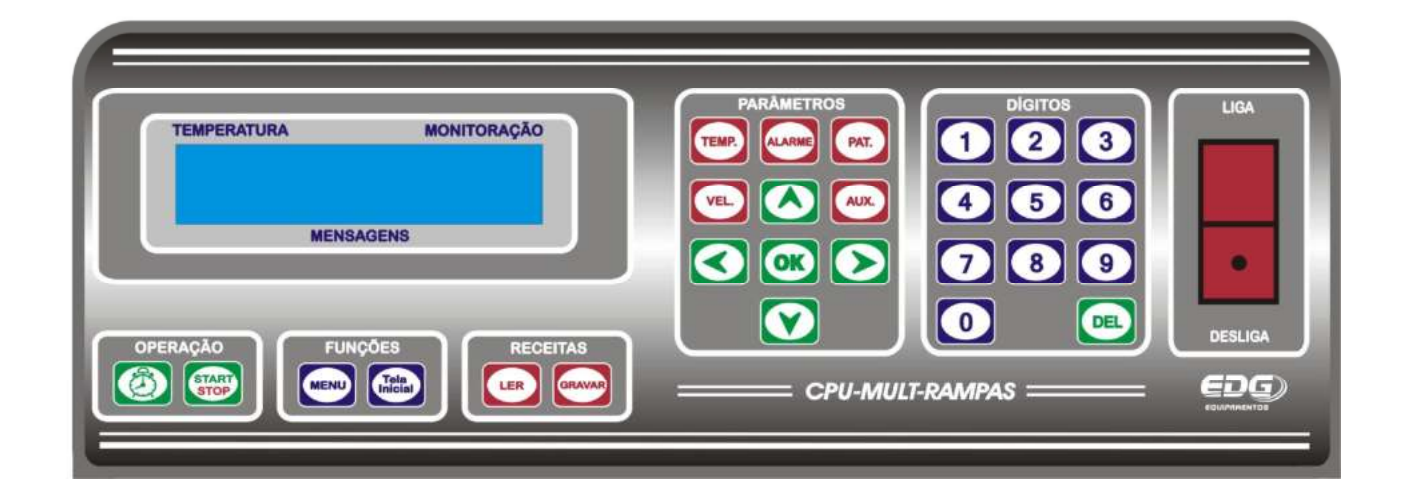

### **CONTROLE MULT- RAMPAS**

### **1 0 - RAMPAS DE AQUECI MENTO. 1 0 -VELOCI DADES LI NEARES. 1 0 - PATAMARES EM HORAS. 1 0 0 - RECEI TAS DE USUÁRI O.**

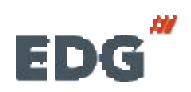

# *CONTROLE- CPU- 10P- LCD*

Este controle foi concebido visando o mercado mundial. Consequentemente, a utilidade, qualidade e facilidade de manutenção foram os principais focos do projeto.

É constituído de 3 módulos facilmente substituíveis:

**Módulo 1** -Placa CPU – Central de processamento dedicada.

**Módulo 2** -Placa do Display – Visos de cristal líquido iluminado.

**Módulo 3** -Módulo de potência – Alimentação, Triac, fusíveis e chaves de comando.

Dessa forma, a manutenção, quando necessária, pode ser feita online pelo próprio usuário em comunicação com a fábrica.

### **- 0 2 - Principais características. :**

- 
- Montagem mecânica em gabinete modular produzido em chapa de aço carbono fosfatizado e pintado pelo processo de recobrimento eletrostático de pó polimérico posteriormente fundido em estufa, formando uma camada termoplástica resistente a corrosão, abrasão e degradação.
- Desenho moderno, visando principalmente utilidade, facilidade de operação, qualidade, durabilidade e também estética.
- Teclado intuitivo de entrada de dados disponibiliza todos os parâmetros em um único toque em teclas individuais. É um grande avanço sobre os antigos e ultrapassados sistemas sequenciais de programação que tanto dificultam e atrapalham a programação e operação.
- Display de cristal líquido alfa numérico de alta definição com iluminação posterior, ajuste de contraste montado em painel ergonomicamente correto para uma perfeita visualização dos parâmetros de queima, mensagens e status das operações.
- Memória de grande capacidade. As receitas podem ser indexadas por nome e número de 001 a 999 em um único banco de dados, unindo processamento e armazenamento.
- Gerenciamento e controle de processo por microprocessador dedicado de última geração.

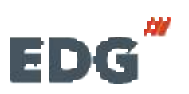

- Temperaturas de trabalho de ambiente a **1200° C**.
- Um ciclo de queima pode ser programado com dez temperaturas, dez velocidades de aquecimento, dez patamares de tempo de permanência. Caso haja necessidade de maior número de parâmetros para pesquisas ou novos materiais, consulte nosso dep. de engenharia.
- Limitador de temperatura máxima, saída por alarme a **1. 230° C.**
- Temperatura média da face fria no máximo 2**0° C** acima da ambiente.
- Controle de potência tyristorizado.
- Tempo de queima de **( 0) a ( 09: 59) Horas**, **m inutos** com indicação decrescente.
- Totalizador de tempo de funcionamento.
- Totalizador de ciclos de queima.
- Programação de funções e parâmetros especiais através da tecla **MEN U** e barra de rolagem.
- Função idiomas, Inglês, Espanhol, Português.
- Sistemas de segurança protegem o equipamento contra falhas e erros de operação.
- Indicação luminosa e sonora de todas as fases do processo.
- Tensão de alimentação **110V** ou **220V**.
- Controle de temperatura por olgorítimo de **P.I .D.**
- Entrada para termopar **tipo – K J – S B.**
- Programação com teclas dedicadas a cada variável, permitindo o acesso rápido e simples a todas as funções;
- Sistema de **NO- BREAK** para a ventilação e controle para fornos específicos que necessitam de ventilação estrutural forçada com

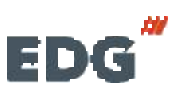

 **Manual CPU- 1 0P- LCD Pg 4 MULT-RAMPAS**

autonomia de 2 horas de processo, na falta de energia elétrica da rede local.

• Comunicação RS-232 para uso técnico de manutenção e fabricação.

### **- 0 3 - RECEBI MENTO :**

Ao receber seu equipamento, verifique o estado geral da embalagem. Em caso de danos evidentes, reclame imediatamente com o entregador, não assine a nota; entre em contato com a transportadora e a fábrica. Lembramos que a mercadoria viaja **unicam ente por conta e risco do com prador** e é segurada pela transportadora.

#### **A EMBALAGEM DEVE CONTER:**

- **A)** Um forno com controle **CPU- 1 0P- LCD.**
- **B)** Manual de instruções;
- **C)** Termo de garantia;
- **D)** Acessórios adicionais tais como: ventury, caso tenha solicitado no pedido de compra;

**OBSERVAÇÕES: O painel frontal do controle segue com um a película plástica protetora ante risco, aplicada sobre a m em brana para efeito de transporte. A m esm a poderá ser retirada após a instalação do equipam ento. Tam bém poderá ser m antida, pois não interfere na operação do controle.** 

**I MPORTANTE:- Sugerim os que se guardem as em balagens originais do produto por algum tem po, até que se confirm e a integridade do equipam ento, por não ter sofrido danos no transporte e que esteja em perfeitas condições de funcionam ento. Se for necessário realizar um novo transporte, utilize as m esm as em balagens.** 

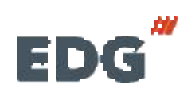

### **- 0 4 - I NSTALAÇÃO :**

**4 - 1 - >** Seu forno deve ficar distante de cortinas e materiais inflamáveis. Um forno é um gerador de calor que precisa ser dissipado, caso contrário haverá um superaquecimento de seus componentes. Portanto, posicione o equipamento em um local ventilado que permita a livre circulação do ar.

É aconselhável uma distância mínima de 15 centímetros entre o forno e qualquer anteparo que possa prejudicar a ventilação.

Localize seu forno distante de torneiras ou pias que provocam respingos de água sobre o equipamento.

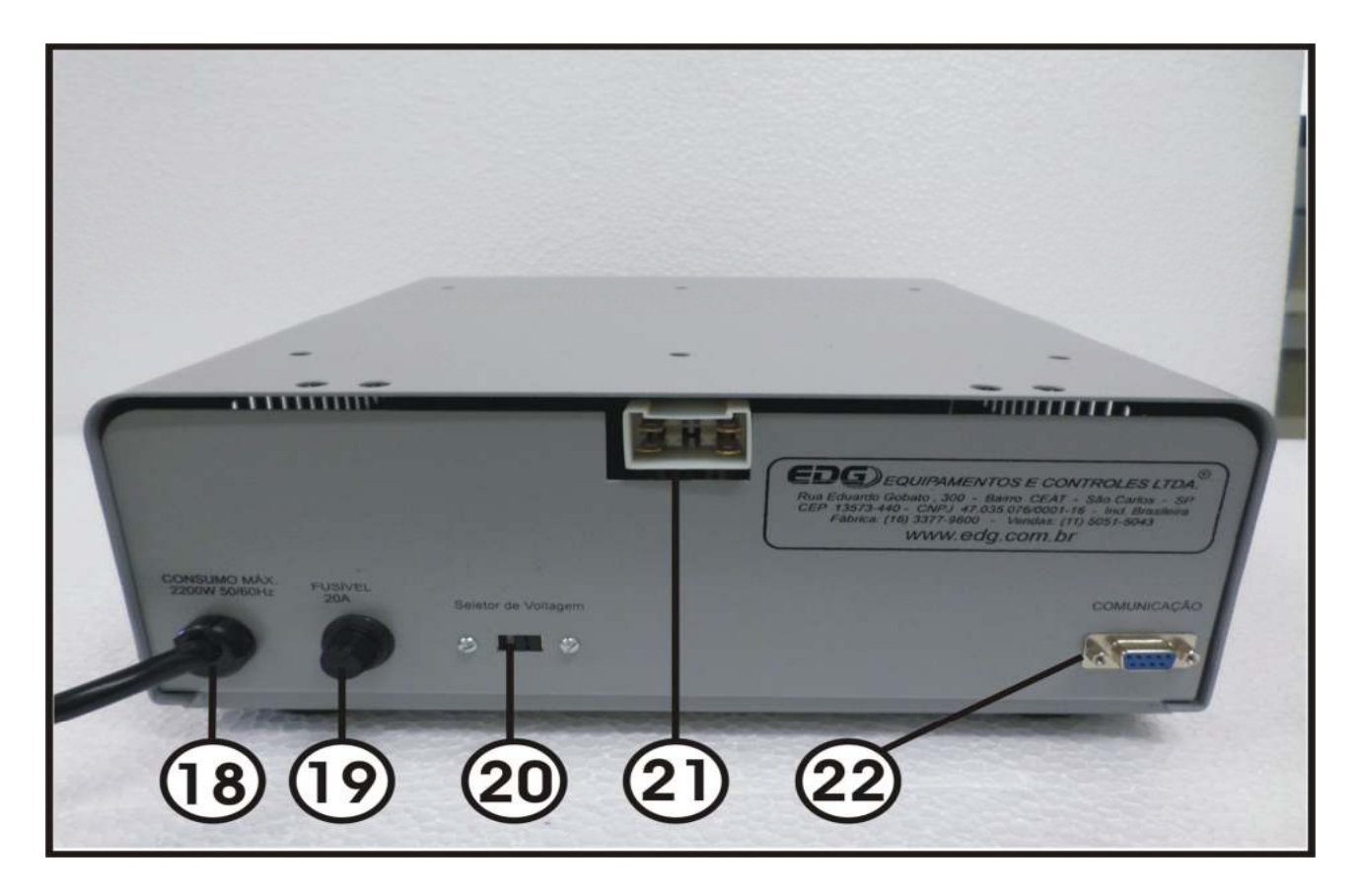

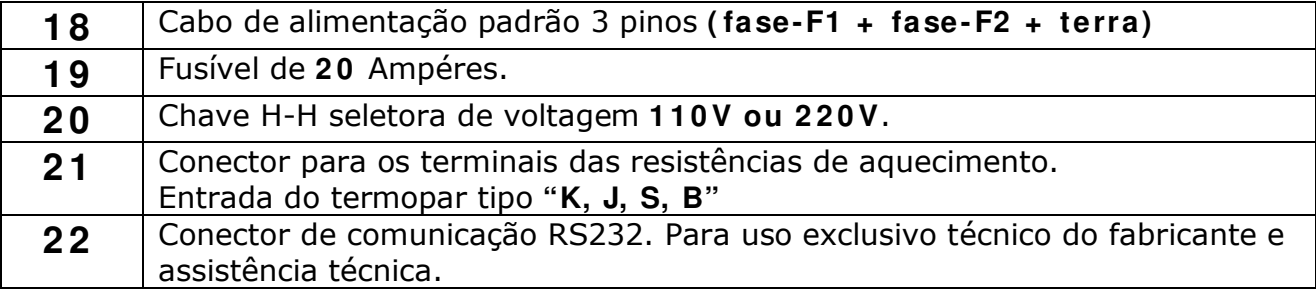

Seu forno sai de fábrica preparado para ser ligado em **220Vol t** como indicado pela etiqueta fixada ao cabo**.** Caso queira mudar

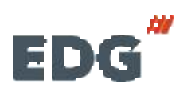

**EDG** Manual **CPU-10P-LCD** Pg 6  **MULT-RAMPAS**

de voltagem, basta retirar a etiqueta do cabo e mudar o seletor de voltagem **item ( 2 0 )** para **1 1 0 Volts** no painel traseiro.

- Instale o forno em uma rede elétrica exclusiva utilizando fio de 4mm².

- Nunca conectar o forno na mesma rede em que estejam ligados outros fornos, compressores, torneiras elétricas ou qualquer outro dispositivo de alto consumo.

- Verifique se a tomada ao qual o forno será ligado esteja em ótimas condições, seja de boa qualidade e com capacidade para suportar **2 0 am péres.** Ex. Siga as indicações.

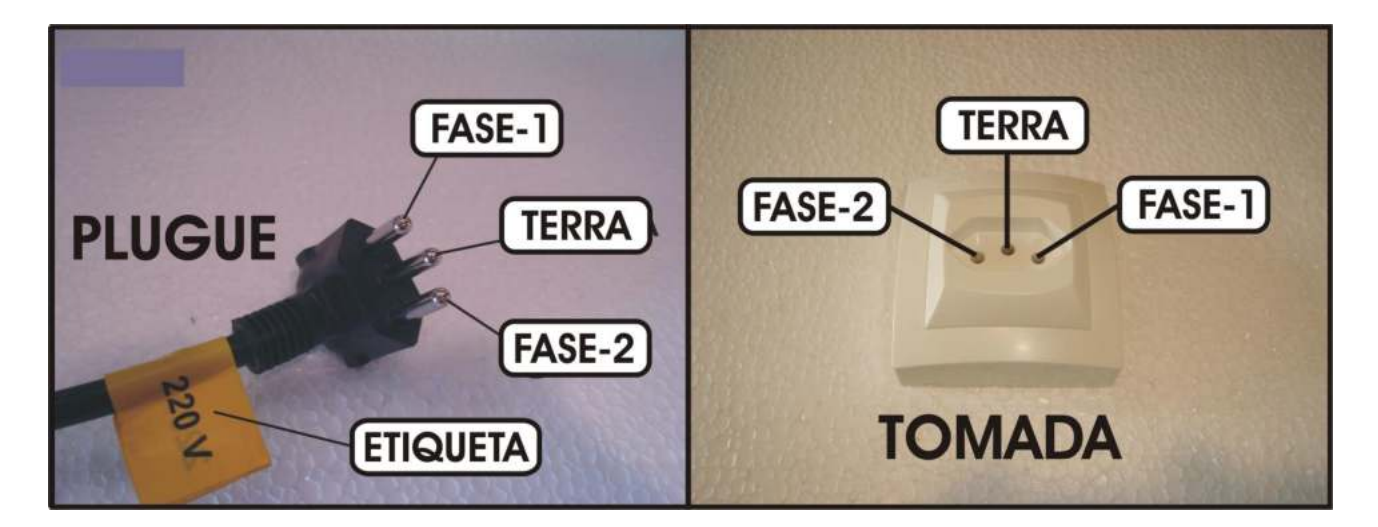

**ATENÇÃO: A retirada do pino terra central ou a inversão dos pinos de fases com neutro provocará sérios danos ao equipam ento e im plicará na perda total da garantia do produto.** 

- Ligue o terminal de terra **( pino redondo central da tom ada)** de preferência a uma barra de aterramento. Na falta dessa, em último caso utilize o neutro da rede.

**Nesse caso, aconselham os consultar um eletricista de sua confiança que fará a m edida da diferença de potencial entre o neutro e o terra, caso essa m edida for m aior que 1 2 Volts entre em contato com a fábrica para m aiores inform ações. A não observância dos itens acim a irá interferir no bom funcionam ento do equipam ento, em sua garantia e na segurança do operador.** 

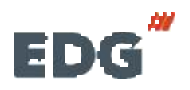

- O uso de um regulador de tensão só é aconselhável em caso de redes elétricas muito instáveis. Verifica-se isso quando as lâmpadas piscam ou alteram sua intensidade constantemente. O transformador regulador recomendado é do tipo autotransformador automático de núcleo saturado com capacidade de no mínimo 3Kw.

**ATENÇÃO: Não use, em hipótese algum a, reguladores utilizados em com putadores, pois não são apropriados para esta aplicação e podem causar sérios danos ao equipam ento.** 

### **- 0 5 - PAI NEL DE CONTROLE :**

O painel possui um visor digital LCD com fundo azul, escrita em branco, que proporciona fácil identificação das funções de programação e monitoração dos registros. Indica algumas mensagens de processo, e segurança, como falha no sistema e erros de operação.

Possui uma membrana sensitiva ao toque, com reconhecimento sonoro e visual, facilitando a identificação de suas teclas e funções.

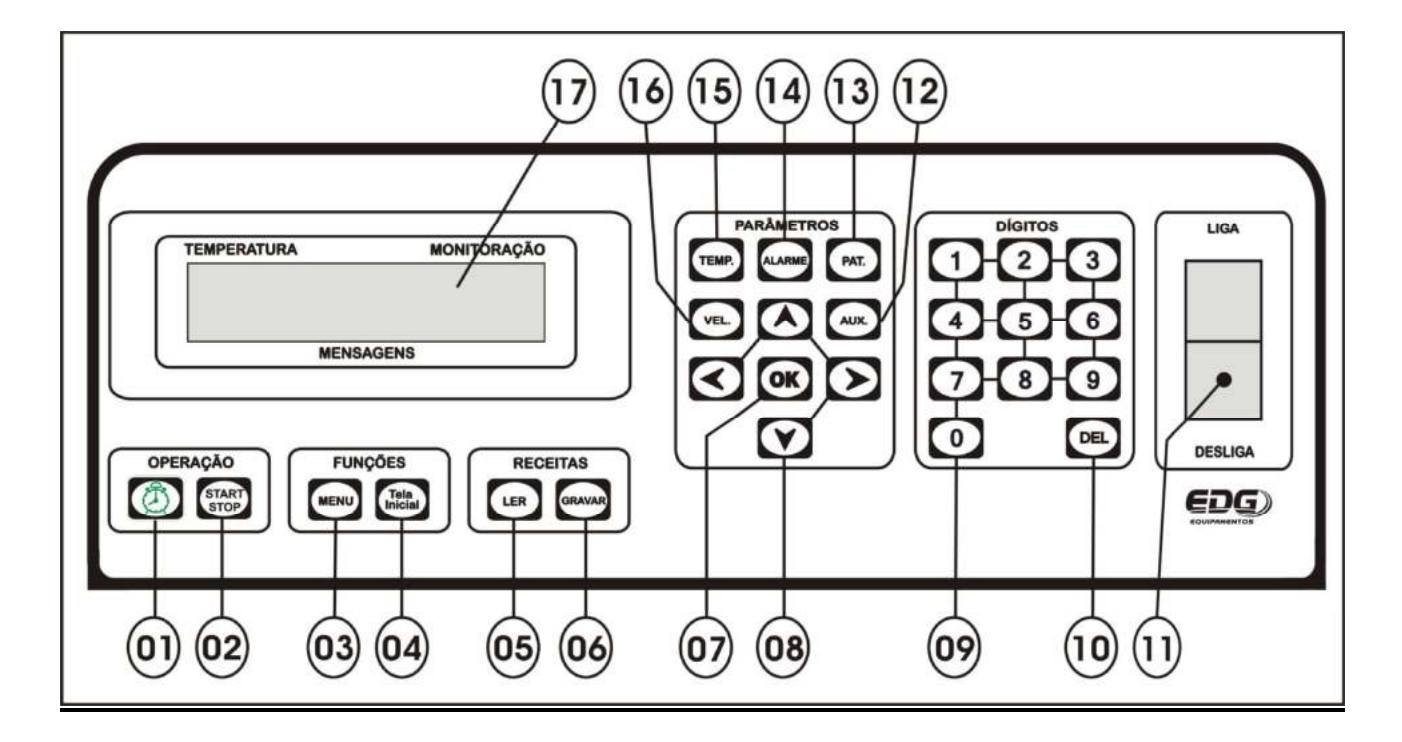

#### **5 - 1 - > I DENTI FI CAÇÃO DAS TECLAS E SUAS FUNÇÕES**

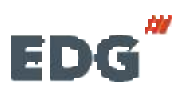

**EDG** Manual **CPU-10P-LCD** Pg 8  **MULT-RAMPAS**

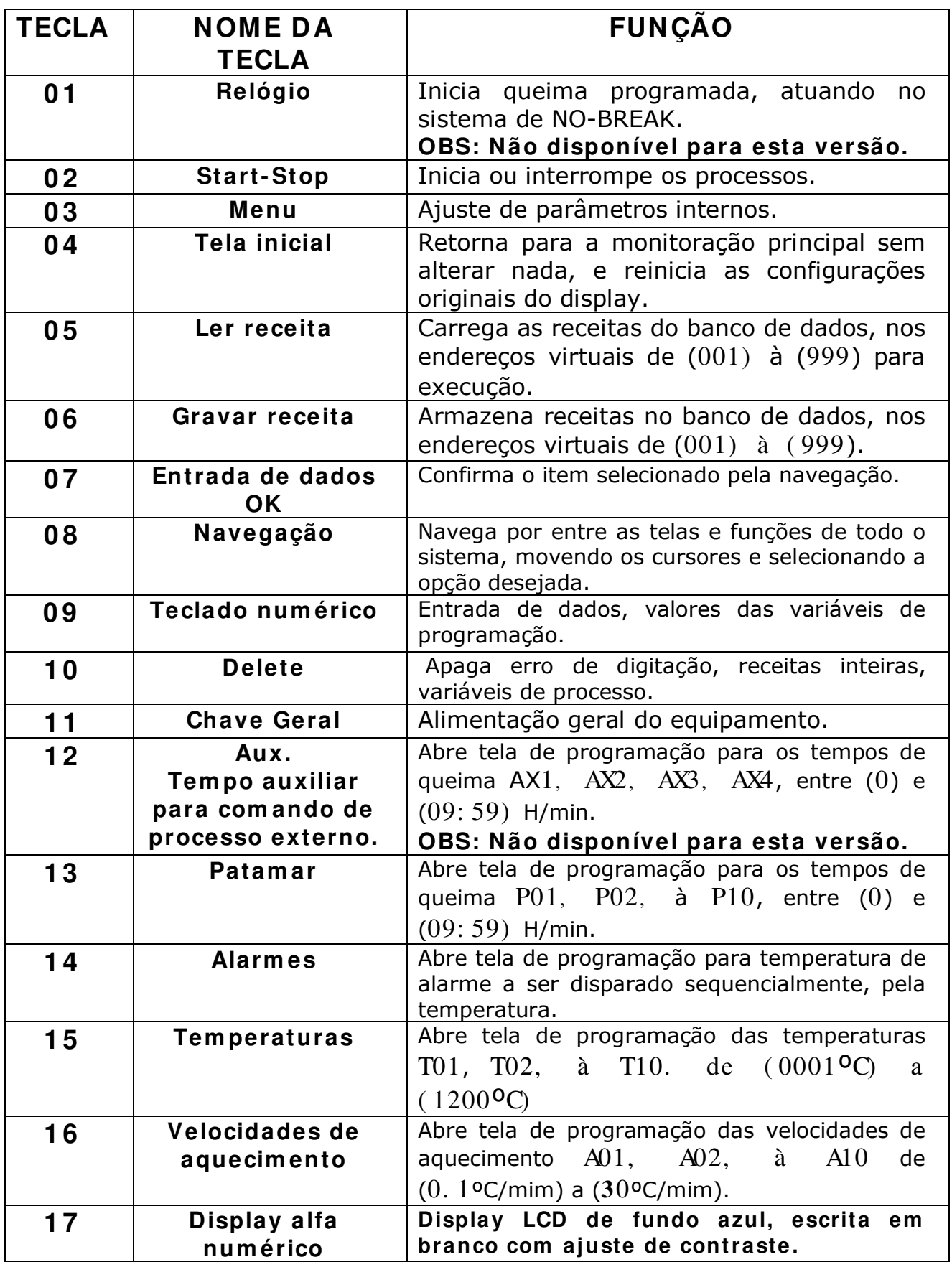

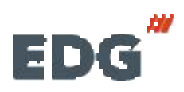

### **- 0 6 - I NI CI ALI ZAÇÕES DO SI STEMA :**

**6 - 1 - >** Ligue a chave geral **( 1 1 )** e aguarde as inicializações do equipamento. Na tela inicial será visualizado o nome da EDG, o nome do produto, a versão do programa utilizado e a tensão (**220V**) previamente ajustado de fábrica. Uma barra é preenchida sequencialmente, indicando, passo a passo, toda a checagem de inicialização do equipamento.

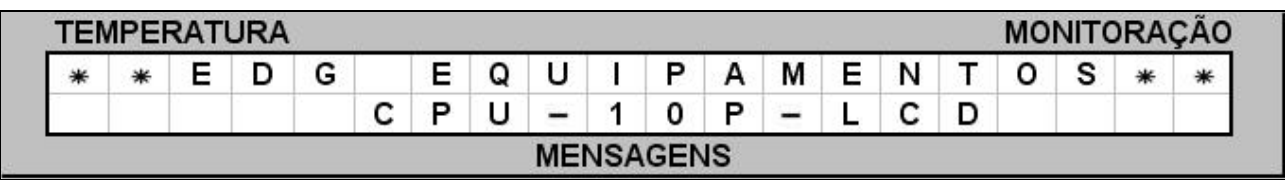

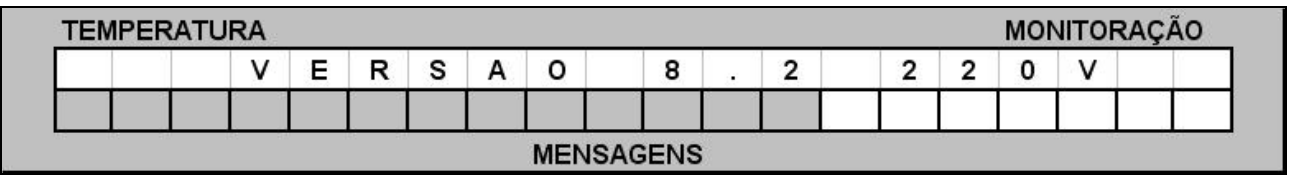

Ao inicializar o equipamento, o sistema aguarda alguns segundos para checar suas funções vitais automaticamente. Em seguida o programa carrega a **receita padrão de fábrica sobre a qual as novas receitas serão construídas.**

No caso deste forno, será carregado a **receita padrão** todas as vezes que o forno for ligado. Ex.

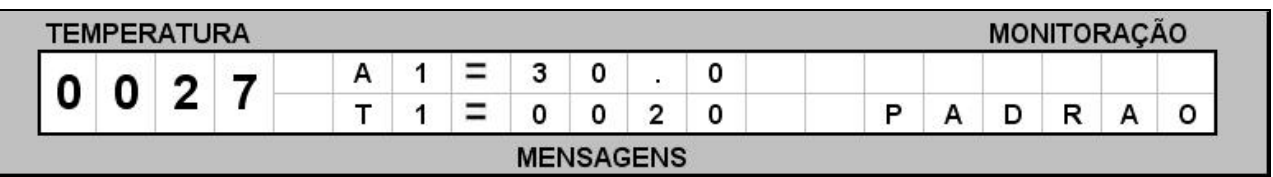

#### **OBSERVAÇÃO**

Acomode a peça de maneira que a mesma possa receber calor de todos os ângulos. Este procedimento melhora a uniformidade da queima. **Mantenha a peça no centro térm ico da câm ara.** 

**6 - 2 - >** Para iniciar o sistema basta carregar a receita desejada para o trabalho ou a padrão de fábrica. Confira os parâmetros de queima, temperaturas, velocidades, patamares, alarmes. Ex.

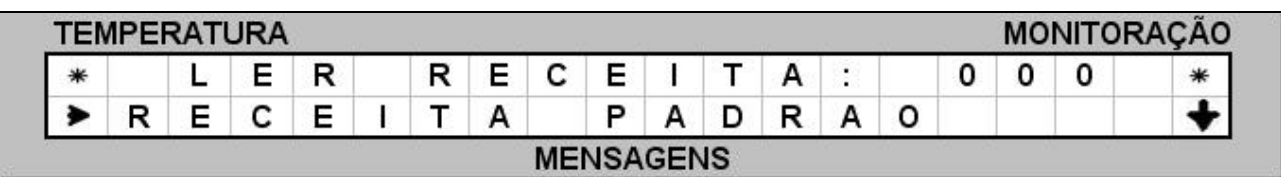

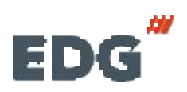

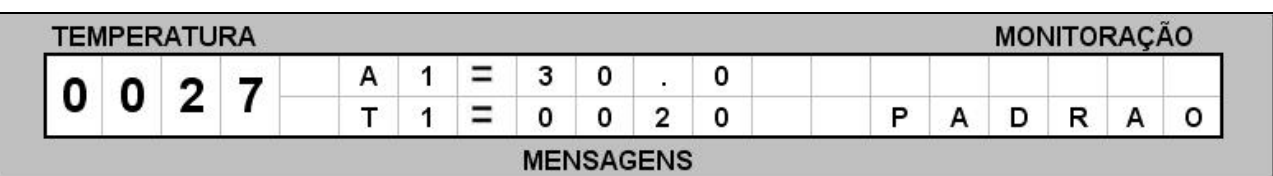

#### **6 - 3 - > LI GANDO O SI STEMA DE NO- BREAK.**

**Esta função aplica- se apenas em fornos específicos que necessitam de refrigeração estrutural forçada.** 

**A chave geral ( 1 1 )** alimenta o sistema de **NO- BREAK** e o sistema de **CONTROLE** do forno. Quando ligada permite que a bateria esteja em carga contínua e coloca o **NO- BREAK** em funcionamento permanente. Este sistema possui uma autonomia de 2 horas. Na falta de energia elétrica local, o sistema manterá o conjunto de ventilação em funcionamento, bem como o sistema de controle em repouso, quando será gravado as informações necessárias para continuar a queima. Retornando a energia dentro deste período de 2 horas, a queima será retomada do ponto em que parou; após as 2 horas a queima será finalizada.

O display mostrará a mensagem de falha de energia, distribuídas em duas telas, navegue com as teclas (08) para visualizar todo o campo de mensagem. Ex.

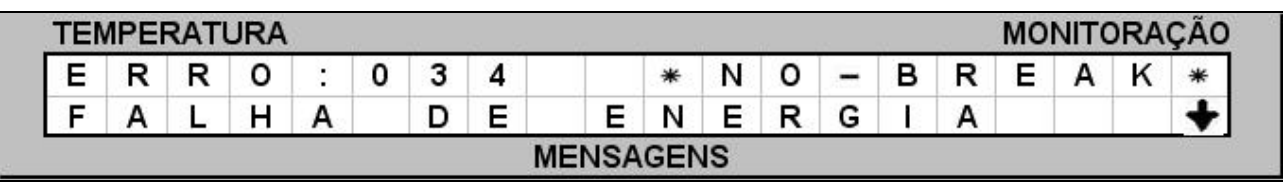

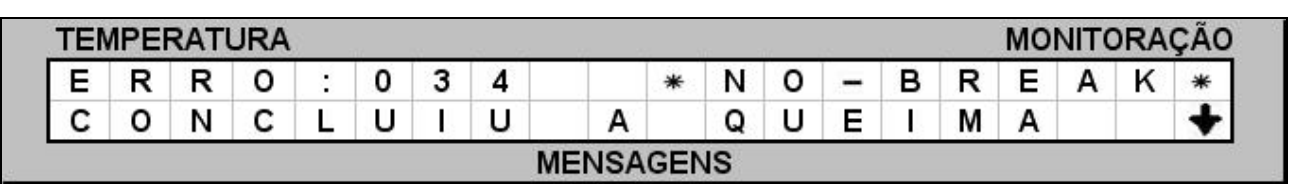

#### **6 - 4 - > LI GANDO O FORNO PASSO A PASSO.**

**PARA LI GAR**: **1 º** - LIGAR CHAVE GERAL - **( 1 1 ) .**

**2 º** - LER RECEITA DE TRABALHO - **( 0 5 ) .**

**3 º** - ACIONAR A TECLA START - **( 0 2 ) .**

**PARA DESLI GAR: 1 º** - ACIONAR A TECLA STOP - **( 0 2 ) . 2 º** - DESLIGAR CHAVE GERAL - **( 1 1 ) .** 

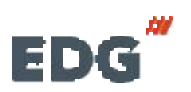

**EDG** Manual **CPU-10P-LCD Pg** 11  **MULT-RAMPAS**

### **- 0 7 - PROGRAMANDO RECEI TAS :**

#### **7 - 1 - LER RECEI TA PADRÃO PARA I NI CI AR A PROGRAMAÇÃO**

#### **Escolha o tipo de trabalho:**

#### **- Receita Padrão.**

Receita padrão é a receita básica sobre a qual os parâmetros de uma nova receita serão colocados.

Para melhor ilustrar a construção de uma nova receita, faremos passo a passo, um exemplo prático de uma receita de queima utilizando a receita padrão de fábrica.

#### **7 - 2 - > PROGRAMANDO RECEI TA.**

#### **Descrição do processo.**

A peça a ser queimada é colocada no centro térmico da câmara.

Partindo da temperatura ambiente, ir até **T0 1 = 2 0 0 ° C** a uma velocidade de **1 0 ,5 ° C/ m in.** Permanecer nessa temperatura por **3 0 m inutos.** A seguir, subir a temperatura até **T0 2** em **9 0 0 ° C** com a velocidade de **3 0 ° C/ m in.** Permanecer a esta temperatura **3 0 m inutos.**

Agora elevar a temperatura para **T0 3** em **1 1 0 0 º C** a uma velocidade de **2 0 º C/ m in** e permanecer por **1 hora.** Descer, parar **T0 4** a uma temperatura de **5 0 0 º C** com velocidade de **1 0 º C/ m in.**

O tempo de permanência deverá ser de **1 m inuto**. **O alarm e AL1** deverá ser acionado na temperatura final de **1 1 0 0 º C**. Finalizar a queima.

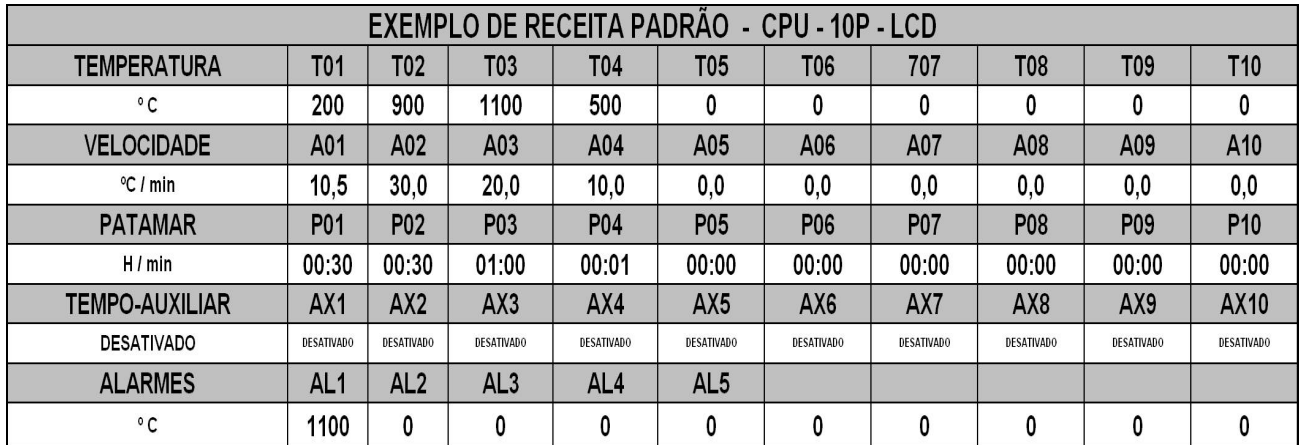

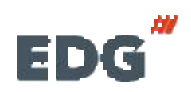

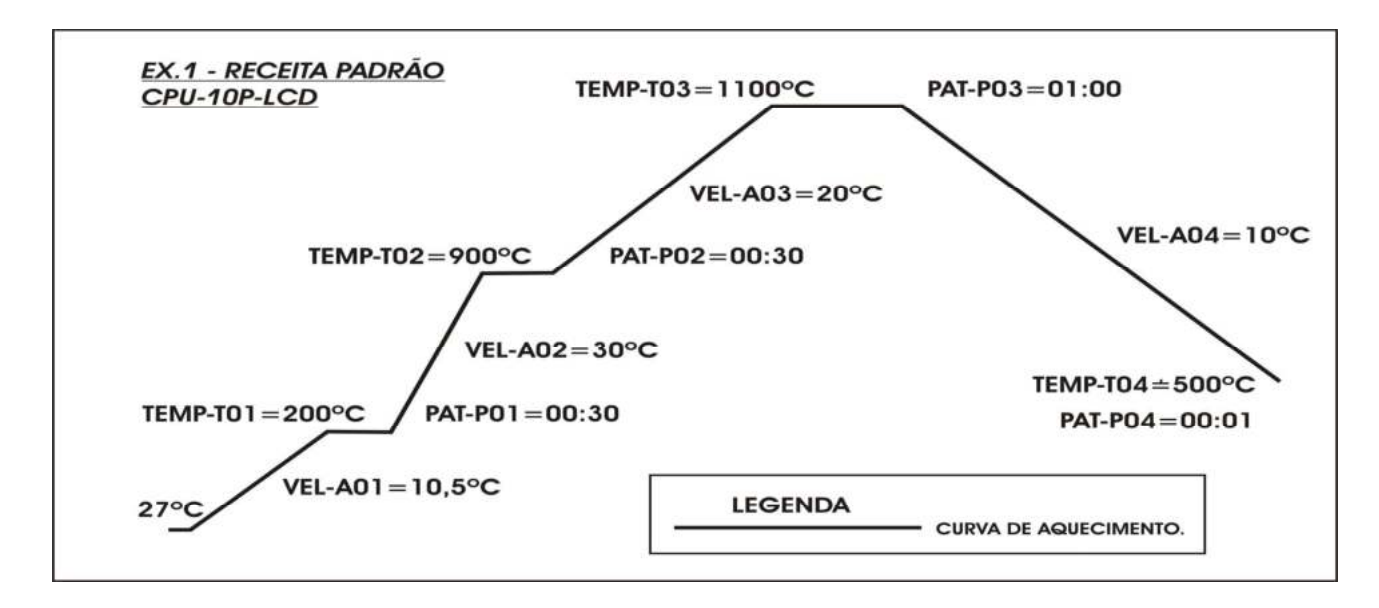

### **7 - 3 -I NI CI ANDO A PROGRAMAÇÃO – RECEI TA PADRÃO .**

Acione a tecla **LER( 0 5 ) .** Selecione a receita **PADRÃO DE FÁBRI CA,** através das teclas de **navegação ( 0 8 )** e confirme a opção com a tecla **LER ( 0 5 )** ou com a tecla **OK ( 0 7 ) .** Esta receita servirá de base para a programação das demais. **Ex.** 

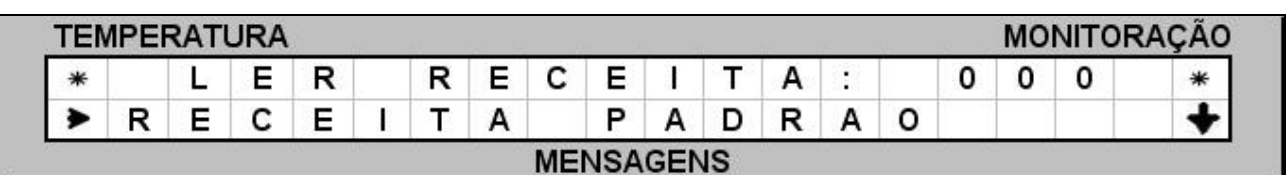

Após a confirmação da leitura, o sistema volta para a tela de monitoração geral, indicando no campo de mensagens o nome da receita lida. **Ex.**

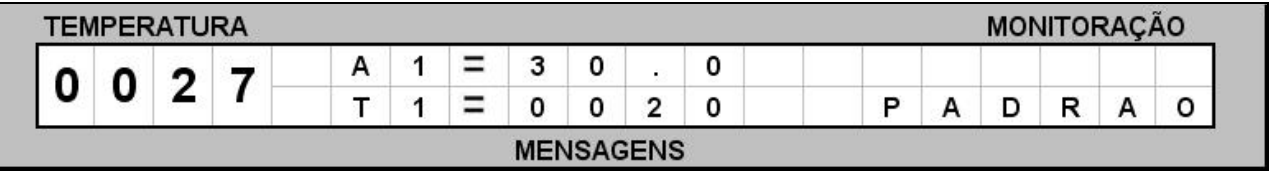

**7 - 4 - > Ajuste das tem peraturas - T01, T02 à T10.** 

Acione a tecla **TEMP ( 1 5 ) .** O visor mostrará as temperaturas programadas na receita padrão de fábrica. **Ex.** 

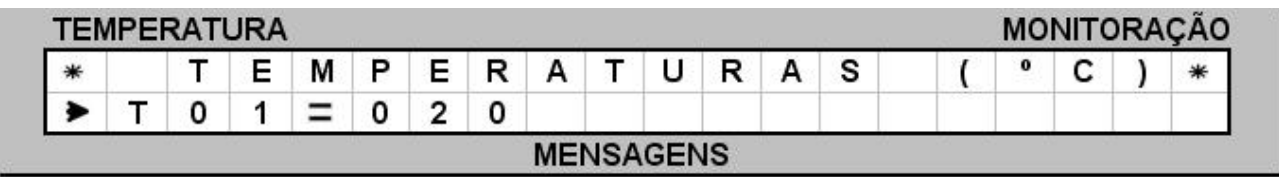

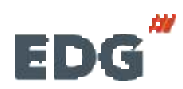

Em seguida acione as teclas de **navegação ( 0 8 )** e mova o cursor sobre o campo **T01.** Digite no teclado **num érico ( 0 9 )** a temperatura de **200° C. Ex.** 

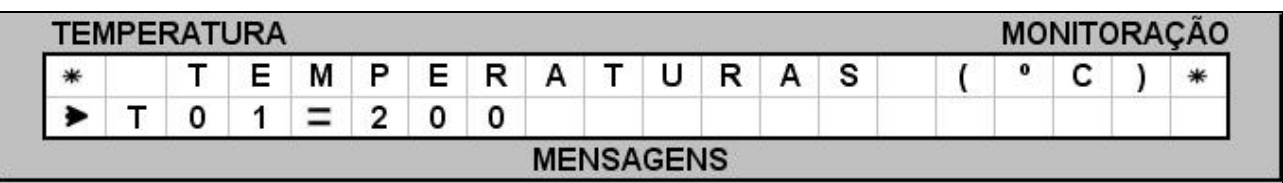

Agora com as teclas de **navegação ( 0 8 )** mova o cursor sobre o campo **T02.** Digite no teclado **num érico ( 0 9 )** a temperatura de **9 0 0 ° C. Ex.** 

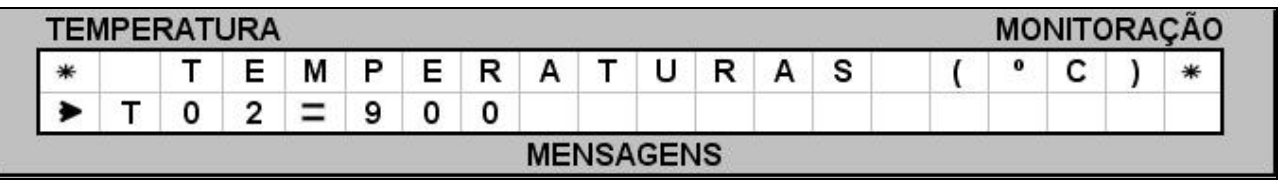

Novamente acione as teclas de **navegação ( 0 8 )** e mova o cursor sobre o campo **T03.** Digite no teclado **num érico ( 0 9 )** a temperatura de **1 1 0 0 ° C. Ex.** 

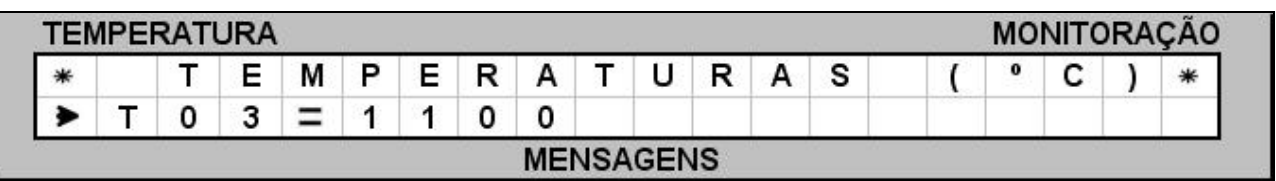

Para finalizar a programação das temperaturas, acione as teclas de **navegação ( 0 8 )** e mova o cursor sobre o campo **T04.** Digite no teclado **num érico ( 0 9 )** a temperatura de **5 0 0 ° C. Ex.** 

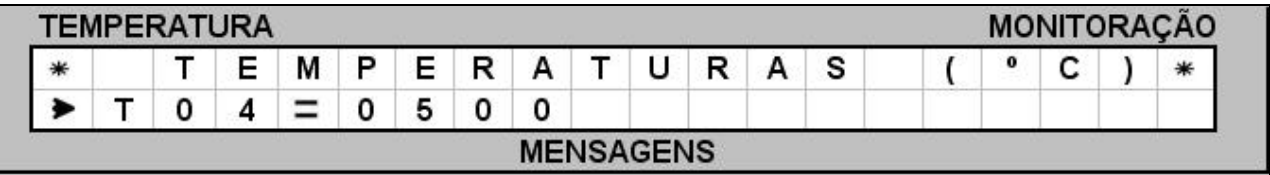

**I MPORTANTE: É obrigatório colocar zero nas variáveis do próxim o seguim ento de ram pa não utilizado, para que o program a entenda que a queim a term inou. Este controlador tem capacidade para até 1 0 seguim entos de ram pas e necessita desta inform ação para finalizar a queim a corretam ente. Neste caso term inou em T0 4 = 5 0 0 , portanto a próxim a tem peratura deverá ser zero ( T0 5 = 0 0 0 0 ) .** 

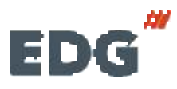

#### **7 - 5 - > AJUSTE DAS VELOCI DADES, A01, A02 à A10.**

Acione a tecla **VEL( 1 6 ) .** O visor mostrará as velocidades programadas na receita padrão de fábrica. **Ex.** 

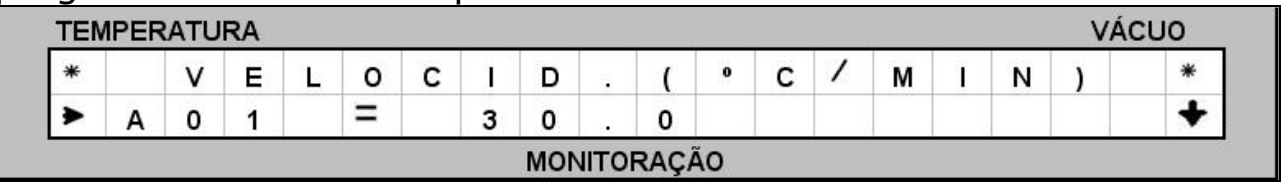

Em seguida, acione as teclas de **navegação ( 0 8 )** e mova o cursor sobre o campo **A01.** Digite no teclado **num érico ( 0 9 )** a velocidade de **10. 5° C/ mi n**.

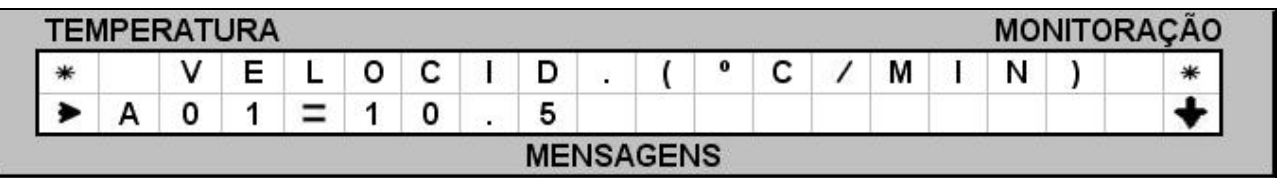

Agora acione as teclas de **navegação ( 0 8 )** e mova o cursor sobre o campo **A02.** Digite no teclado **num érico ( 0 9 )** a velocidade de **3 0 ° C/ mi n**.

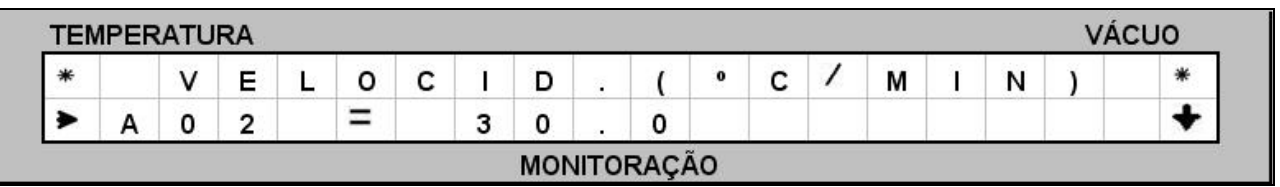

Novamente acione as teclas de **navegação ( 0 8 )** e mova o cursor sobre o campo **A03.** Digite no teclado **num érico ( 0 9 )** a velocidade de **2 0 ° C/ mi n**.

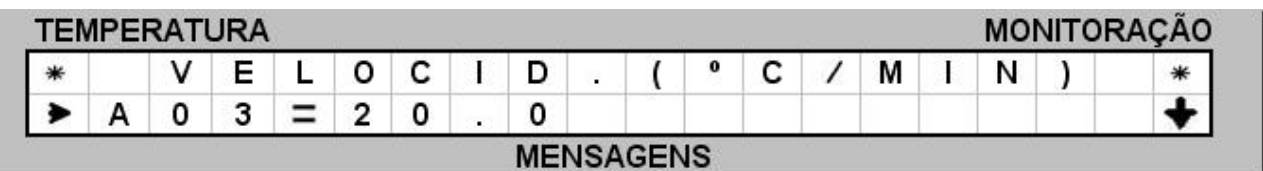

Para finalizar a programação das velocidades, acione as teclas de **navegação ( 0 8 )** e mova o cursor sobre o campo **A04.** Digite no teclado **num érico ( 0 9 )** a velocidade de **1 0 ° C/ mi n**.

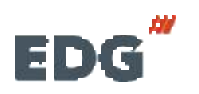

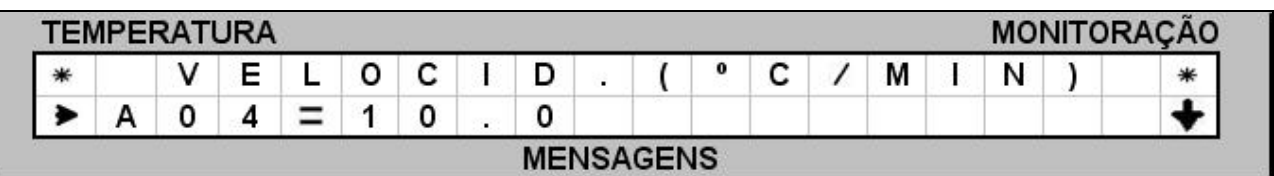

**I MPORTANTE: É obrigatório colocar zero nas variáveis do próxim o seguim ento de ram pa não utilizado, para que o program a entenda que a queim a term inou. Este controlador tem capacidade para até 1 0 seguim entos de ram pas e necessita desta inform ação para finalizar a queim a corretam ente. Neste caso term inou em A0 4 = 1 0 .0 / m in, portanto a próxim a tem peratura deverá ser zero**   $(A05 = 00.0)$ .

**IMPORTANTE:** Pode-se programar na última rampa, **velocidade m áxim a de resfriam ento com taxas de até 4 0 º C/ m in, para agilizar as queim as. Tam bém pode- se utilizar velocidades m ais lentas com o Ex. 1 0 º C/ m in conform e a necessidade do trabalho.** 

**OBSERVAÇÕES: Em tem peraturas abaixo de 5 0 0 º C a velocidade de resfriam ento passa a ser cada vez m ais lenta, onde o controle de potência será desligado autom aticam ente e o forno entrará em resfriam ento natural até finalizar a queim a.** 

#### **7 - 6 - > AJUSTE DO TEMPO DE QUEI MA – P01, P02 à P10.**

**OBS:- Os tem pos de queim a são indicados em horas e m inutos. Ex: 01: 30 correspondem 1 hora e trinta m inutos; 02: 35 correspondem a 2 horas e trinta e cinco m inutos.** 

#### **Ajuste dos patam ares PAT. P01, P02 à P10.**

Acione a tecla **PAT. ( 1 3 ) .** O visor mostrará os tempos de queima programados na receita padrão de fábrica. **Ex.** 

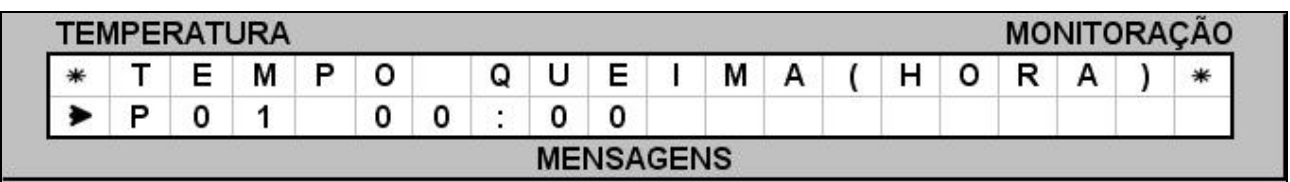

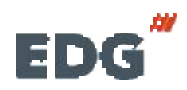

Em seguida acione as teclas de **navegação ( 0 8 )** e mova o cursor sobre o campo **P01.** Digite no teclado **num érico ( 0 9 )** o tempo de **( 00: 30) m inutos**.

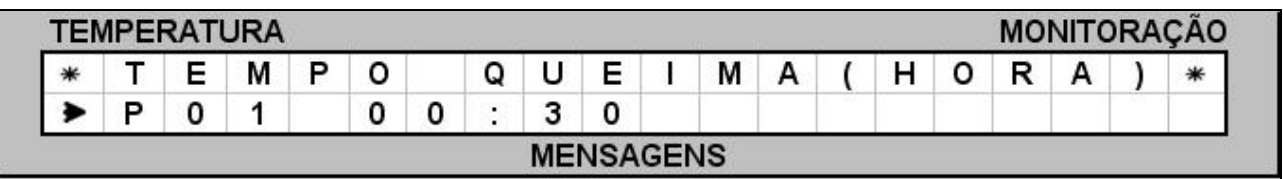

Agora acione as teclas de **navegação ( 0 8 )** e mova o cursor sobre o campo **P02.** Digite no teclado **num érico ( 0 9 )** o tempo de **( 00: 30) m inutos**.

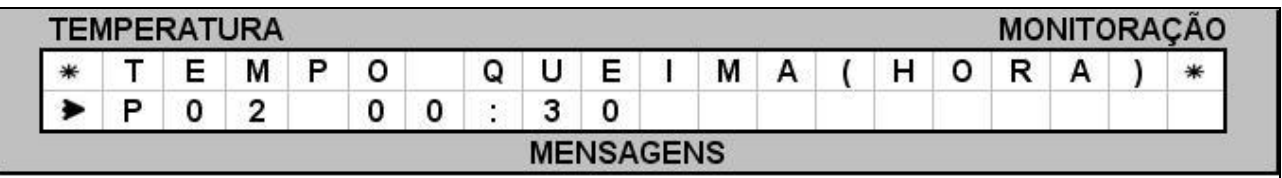

Novamente acione as teclas de **navegação ( 0 8 )** e mova o cursor sobre o campo **P03.** Digite no teclado **num érico ( 0 9 )** o tempo de **( 01: 00) Hor a**.

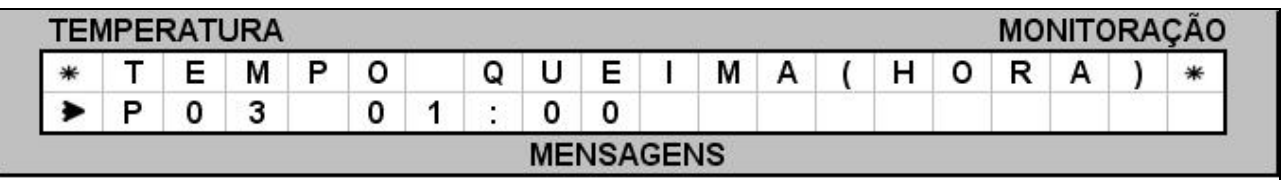

Para finalizar a programação dos patamares, acione as teclas de **navegação ( 0 8 )** e mova o cursor sobre o campo **P04.** Digite no teclado **num érico ( 0 9 )** o tempo de **( 00: 01) m inuto**.

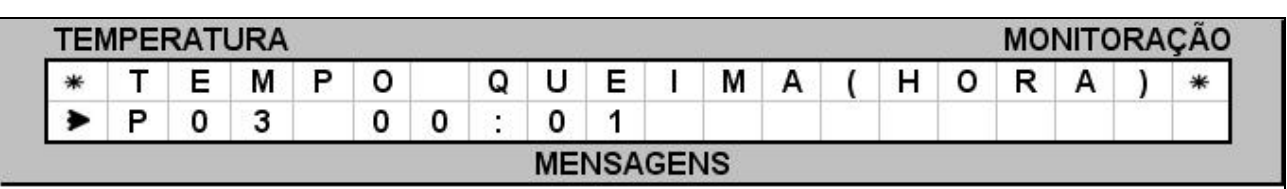

**I MPORTANTE: É obrigatório colocar zero nas variáveis do próxim o seguim ento de ram pa não utilizado, para que o program a entenda que a queim a term inou. Este controlador tem capacidade para até 1 0 seguim entos de ram pas e necessita desta inform ação para finalizar a queim a** 

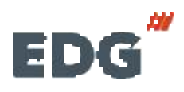

**corretam ente. Neste caso term inou em P0 4 = 0 0 :0 1 m in, portanto o próxim o tem po deverá ser zero ( P0 5 = 0 0 :0 0 ) .** 

### **- 0 8 - GRAVANDO RECEI TAS :**

Terminado o processo de programação, iremos salvar a receita no banco de dados. Devemos definir um número de **código obrigatório** para a receita, que pode ser **( Cód.001 a Cód.999) .** Todas as receitas estarão agrupadas em um único banco de dados, listadas por ordem crescente. Também pode-se colocar um nome para receita, se desejar. Não é obrigatório, mas o código é indispensável. Acione a tecla **GRAVAR ( 0 6 ) .** O visor mostrará a tela do **teclado virtual**, onde o cursor estará piscando sobre o campo do **( Cód. 000) .** 

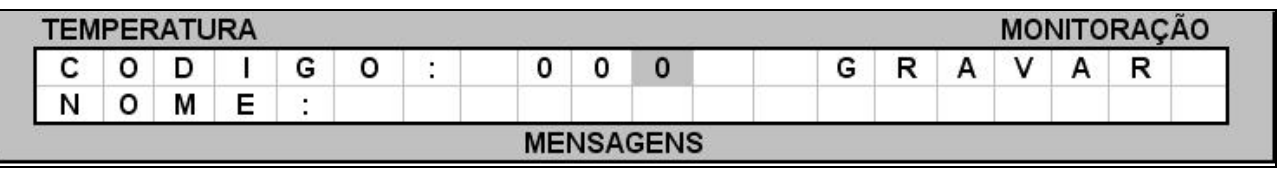

Em nosso exemplo, vamos digitar o número **( 1 )** no campo do **( Código:000)** através do **teclado num érico ( 0 9 ) .** 

Agora vamos inserir também o nome da receita, movendo o cursor para o campo do **( Teclado virtual - ABCD...)** , através das setas de **navegação ( 0 8 ) .** Selecione a primeira letra desejada para o nome, **( S)** de **SI NTER**. Confirme a opção com a tecla **OK ( 0 7 ) .** A letra selecionada será escrita no campo do **( NOME: S...) .** Proceda da mesma forma até completar todo o nome.

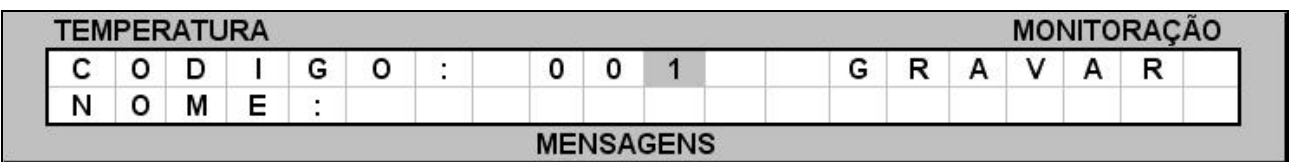

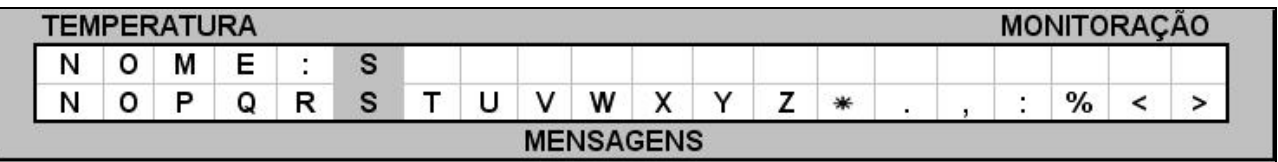

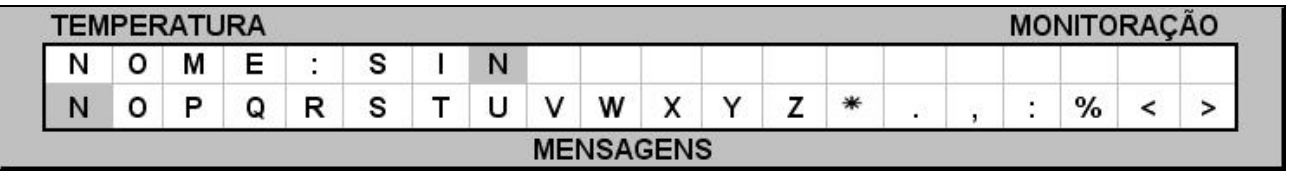

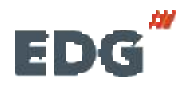

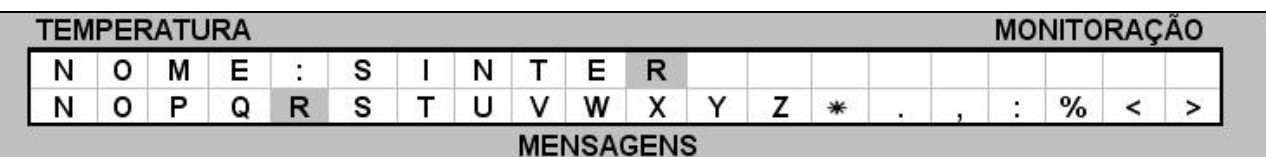

Para confirmar a gravação, acione a tecla **GRAVAR ( 0 6 ) .** Um **alarme sonoro** indicará que o processo foi completado. Em seguida voltará para a tela de monitoração onde vai estar escrito no campo de mensagens o número do código da receita e o tipo de trabalho **"S"** para sinterização. Ex.

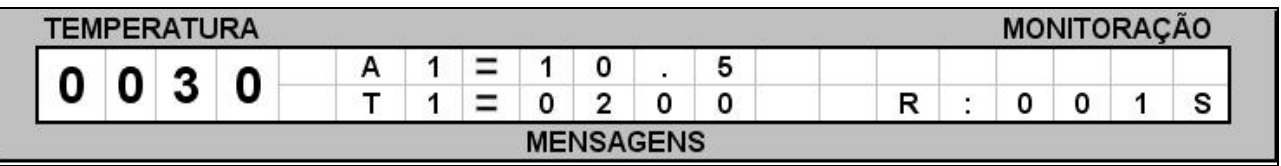

**OBS:-** A receita **Padrão de Fábrica** não pode ser alterada; não possuem número de código e servem apenas como base para a criação de outras. As demais receitas podem ser excluídas, alteradas e regravadas sobre o mesmo nome e número de código. Para isso uma nova tela será mostrada no visor, solicitando a confirmação das alterações.

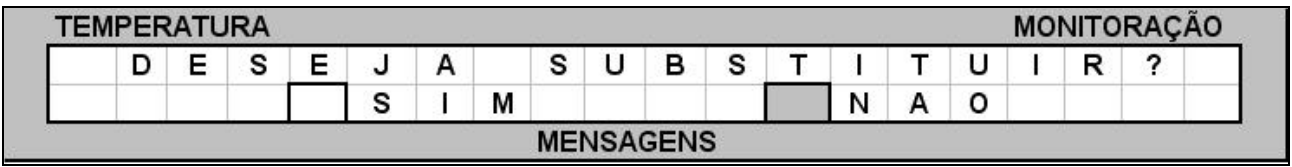

Se desejar modificar, mova o cursor sobre o **cam po ( SI M)** através das teclas de **navegação ( 0 8 )** e confirme com a tecla **OK( 0 7 )** para completar a gravação.

### **- 0 9 - LENDO RECEI TAS :**

Acione a tecla **LER ( 0 5 ) .** O visor mostrará a tela geral do banco de dados, onde estarão todas as receitas gravadas, e serão listadas em sequencia por ordem numérica crescente. A primeira é a **Receita Padrão** de fábrica**,** que servirá de base para a criação de outras. Utilizando as teclas de **navegação ( 0 8 ) ,** mova o cursor a esquerda da receita indicada.

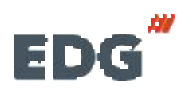

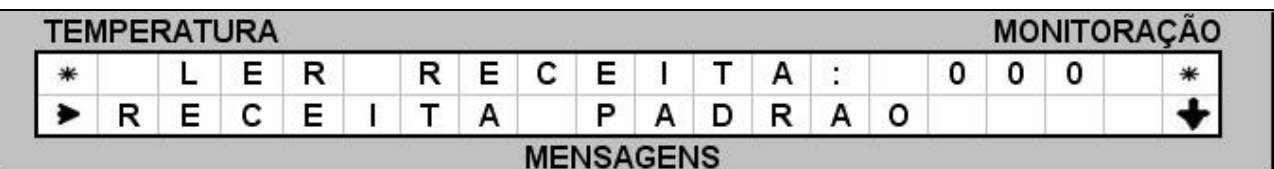

Confirme a opção com a tecla **OK ( 0 7 ) .** O sistema carregará a receita indicada, mostrando a tela de monitoração padrão. **Ex.** 

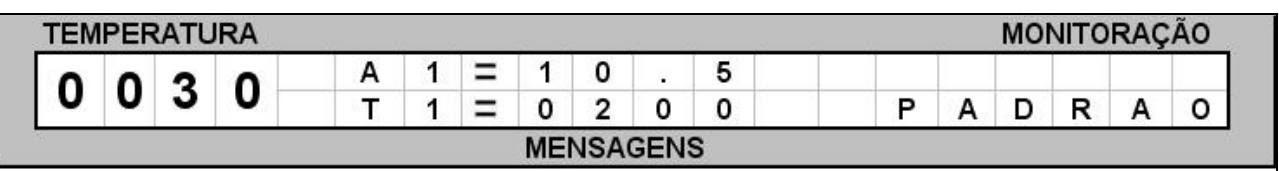

Vamos ler um outro exemplo; a receita **SI NTER** gravada anteriormente. Acione a tecla **LER ( 0 5 )** e localize no banco de dados utilizando as teclas de **navegação ( 0 8 ) .** Confirme com a tecla **OK ( 0 7 ) .** 

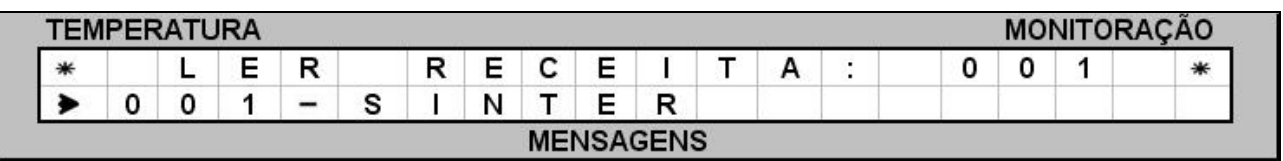

As receitas que se encontram no banco de dados recebem uma terminação de identificação escritas entre parênteses. A letra **( S)**  corresponde as receitas de **sinterização.** Desta forma apesar de estarem no mesmo banco, são identificadas pelo tipo de trabalho de forma independente. Confirme a leitura acionando a tecla **OK ( 0 7 ) .** O visor mostrará a tela de monitoração desta receita.

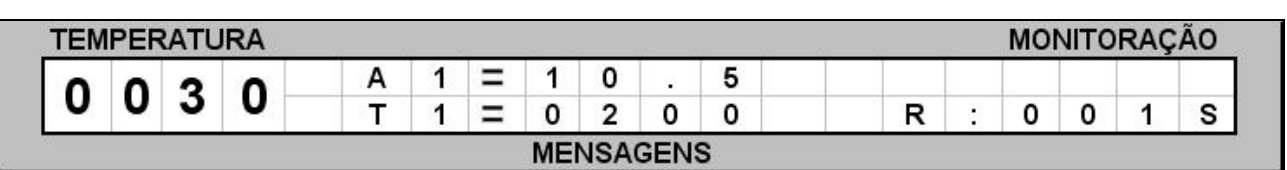

### **- 1 0 - ORGANI ZANDO BANCO DE DADOS :**

No banco de dados são armazenadas todas as receitas gravadas pelo usuário, mais a receita **padrão de fábrica**, que servirá de base para a criação das novas a serem gravadas na memória. Esta receita padrão não possui número mas somente o nome para a sua identificação na listagem do **MENU** de receitas**.** Portanto quando desejarmos criar uma nova receita de **USUÁRI O**, deverá primeiro **LER** a **RECEI TA-PADRÃO** de fábrica e em seguida

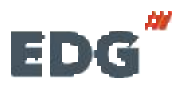

 **Manual CPU- 1 0P- LCD Pg 2 0 MULT-RAMPAS**

alterar todos os parâmetros necessários para a nova queima e finalmente **GRAVAR** na memória, atribuindo um **núm ero obrigatório** e um nome opcional.

Cada tipo de trabalho possui uma **letra de identificação**, neste caso **( S)** de sinterização que será visualizada após o número e o nome da receita, como podemos observar na tabela abaixo.

O banco de dados possui campos virtuais entre **( 001) e ( 999)** posições para gravar as receitas. Este espaço físico de memória é compartilhado com o processamento de dados e armazenamento de receitas; portanto pode aparecer **ERRO- 2 9 - DI SCO**, **m em ória cheia.** Caso isso ocorra, apague receitas fora de uso para liberar espaço para gravar novas receitas.

A tabela a seguir mostra exemplos da estrutura do banco de receitas, bem como as coordenadas dos dados a serem gravados.

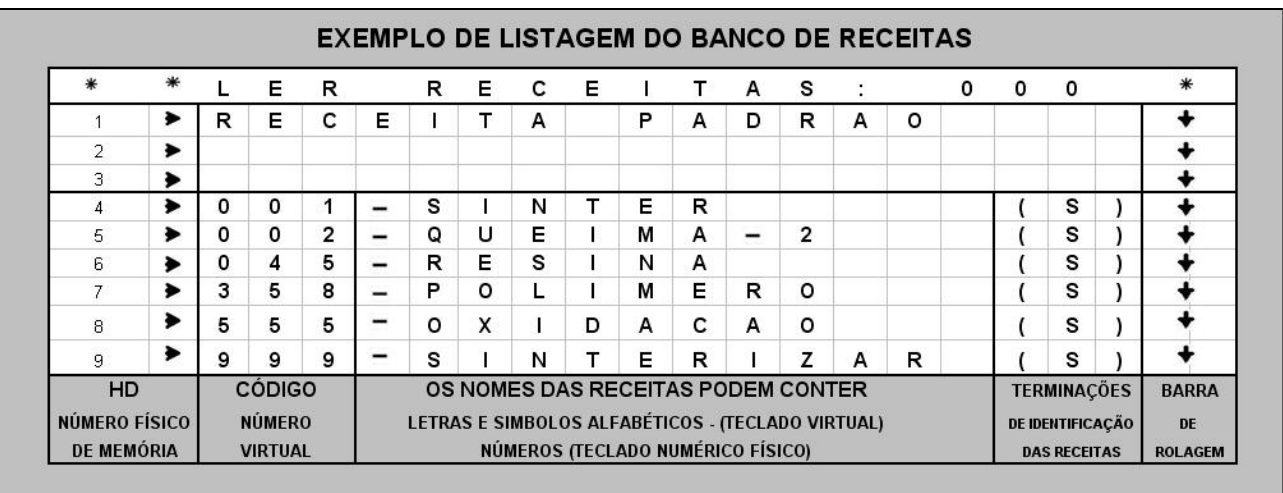

### **- 1 1 - MONI TORAÇÃO DO SI STEMA :**

Todas as variáveis de controle de queima das receitas podem ser checadas e alteradas mesmo durante o processo, exceto os tempos de patamar que estão em execução.

Para verificar o conteúdo das variáveis programadas, bem como os parâmetros em geral, basta acionar a tecla desejada e conferir os dados gravados. O conteúdo será mostrado no visor por um período aproximado de **20** segundos e em seguida o visor voltará a mostrar a temperatura real do forno.

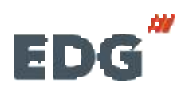

**EDG** Manual **CPU-10P-LCD Pg** 21  **MULT-RAMPAS**

Caso deseje alterar qualquer variável, poderá ser feito neste momento durante os **20** segundos. O controle assumirá os novos valores imediatamente e passará a executar a nova instrução programada.

A tela de monitoração geral mostra todas as informações das fases em processo, passo a passo, bem como as mensagens de operação e de erros que ocorrerem durante a queima. Neste exemplo a tela indica as **variáveis do processo em T2 ,** temperatura atual de **T2** , Velocidade de **A2** , Patamar de **P2** , dentre outras **Ex.**

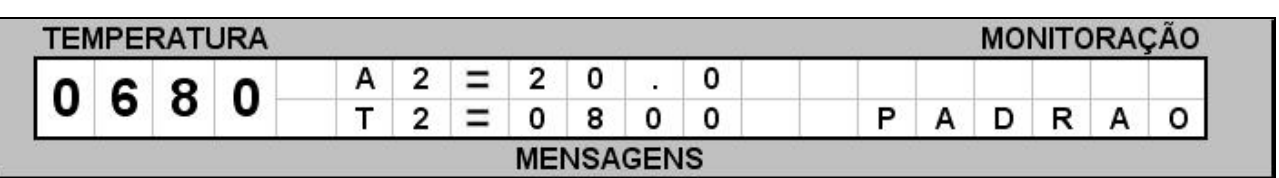

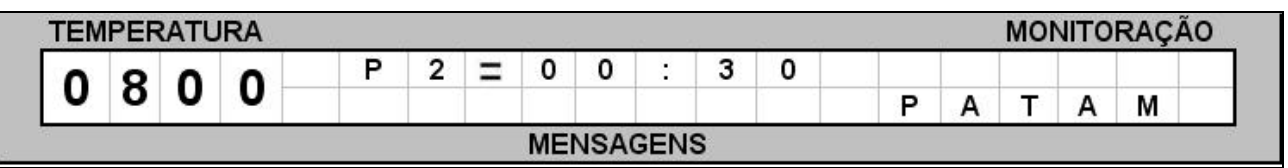

No campo de mensagens, algumas informações serão indicadas, e as mais comuns estão listadas na tabela a seguir. **Ex.** 

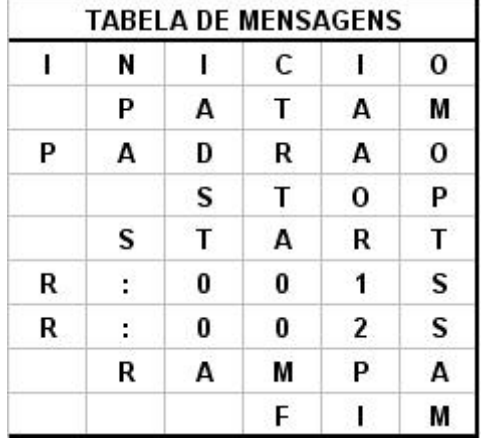

Estas mensagens serão escritas no campo de monitoração e serão alternadas durante o processo de queima. Outras mensagens de erros como falha no sistema, erros de programação, entre outras, serão escritas no display todo. Para visualizalas basta navegar com as teclas (08) de forma que possa ler todo o descritivo.

### **- 1 2 - EXECUTANDO QUEI MA PASSO A PASSO.**

**1 2 - 1 - >** Ligue a chave geral **( 1 1 ) .** Aguarde que o forno faça as checagens e realize as configurações iniciais.

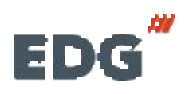

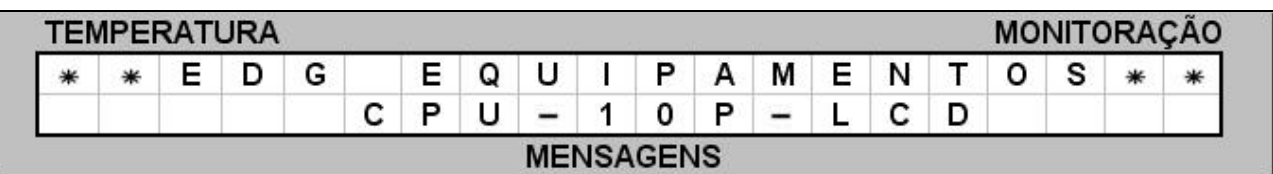

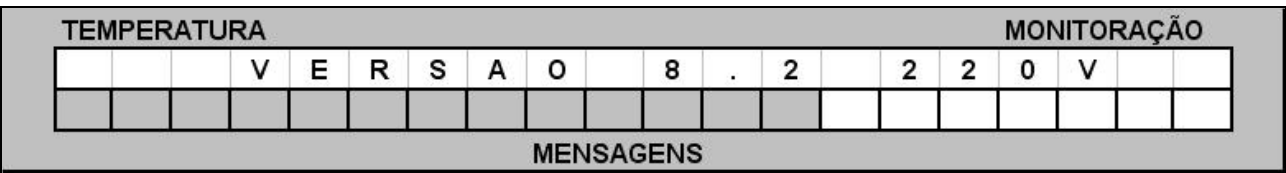

**1 2 - 2 - >** Acione a tecla **LER ( 0 5 )** e escolha o tipo de trabalho **( Receita Padrão)** acionando as teclas de **navegação ( 0 8 ) .** Confirme o processo de leitura acionando a tecla **Ler ( 0 5 )** ou a tecla **OK ( 0 7 )** para completar a operação.

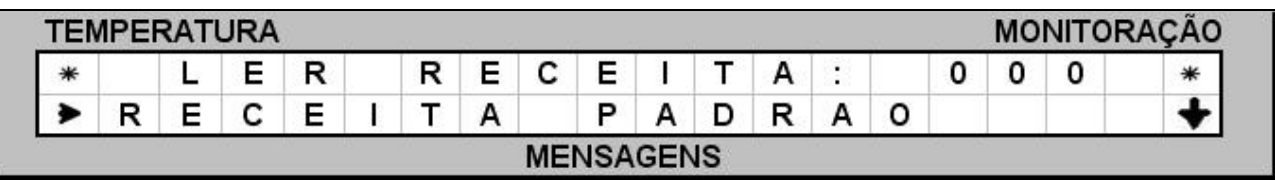

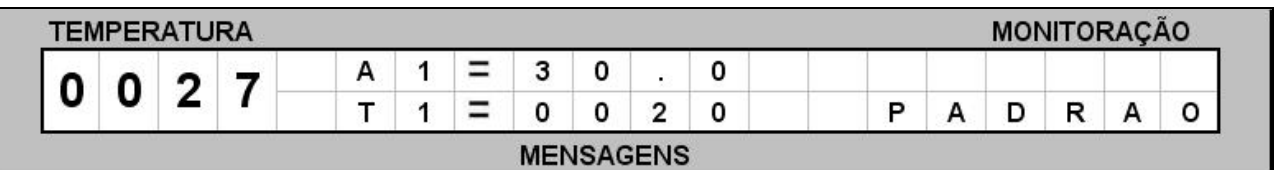

**1 2 - 3 - >** Após a leitura da receita padrão, programe **T1 = 4 0 0 º C** e **T2 = 9 0 0 º C**, as demais em zero conforme **Ex.**

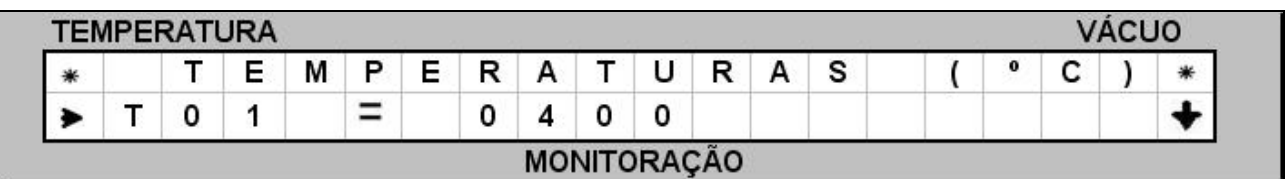

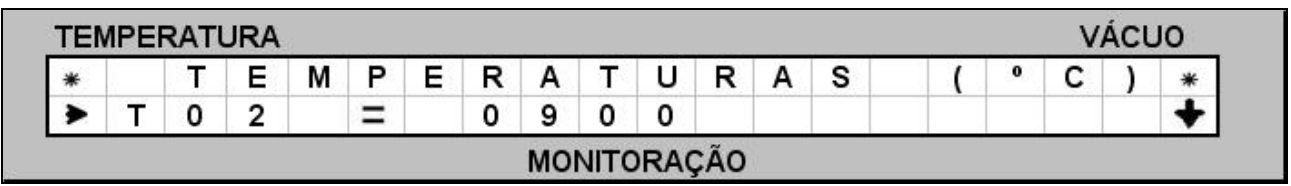

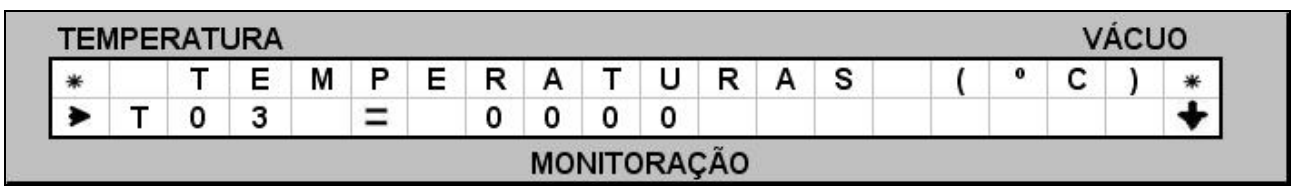

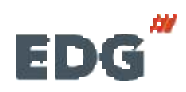

**1 2 - 4 - >** Agora programe as velocidades **A0 1 = 2 0 º C/ m in** e **A0 2 = 3 0 º C/ m in**, as demais em zero. Ex.

| <b>TEMPERATURA</b>                |  |  |        |   |   |             |  |   |  |  |             |        |  | <b>MONITORAÇÃO</b> |  |  |   |
|-----------------------------------|--|--|--------|---|---|-------------|--|---|--|--|-------------|--------|--|--------------------|--|--|---|
| $\mathbf{u}$<br><b>The Second</b> |  |  | -<br>⊨ |   |   | $\sim$<br>ັ |  | D |  |  | $\mathbf o$ | ∽<br>ັ |  | м                  |  |  | ₩ |
|                                   |  |  |        | - | ◠ |             |  |   |  |  |             |        |  |                    |  |  |   |

**MONITORACÃO TEMPERATURA** v E.  $\mathbf{L}$  $\circ$  $\mathbf{C}$ 汇 D  $\pmb{\mathsf{o}}$  $C$  / M  $\mathbf{I}$ N  $\overline{ }$  $\lambda$ 용...  $\bullet$  $\overline{A}$ 0 Ξ 3 0 2 0 **MENSAGENS** 

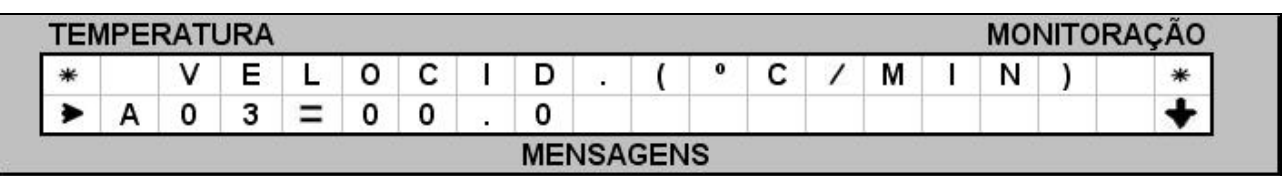

**1 2 - 5 - >** Programe também os tempos de patamar **P0 1 = 0 0 :1 0 m inutos** e **P0 2 = 0 0 :3 0 m inutos**, as demais em zero.Ex.

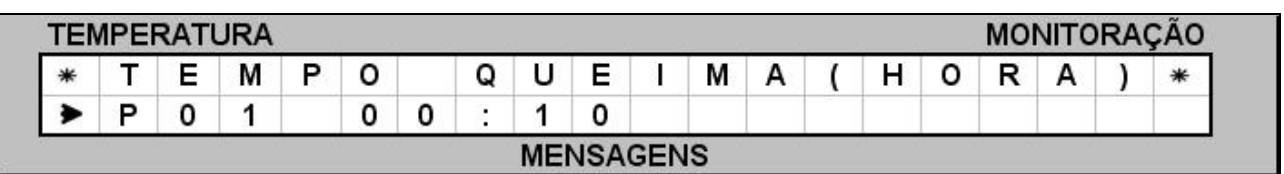

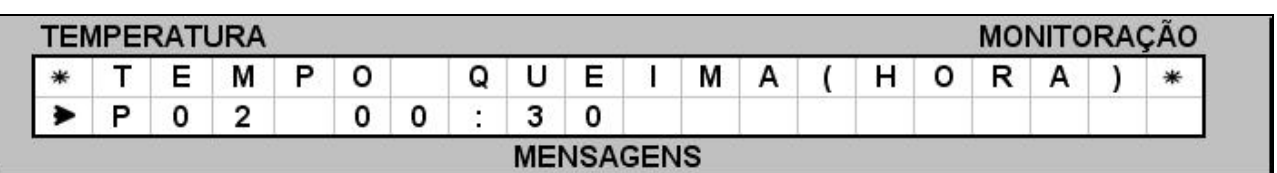

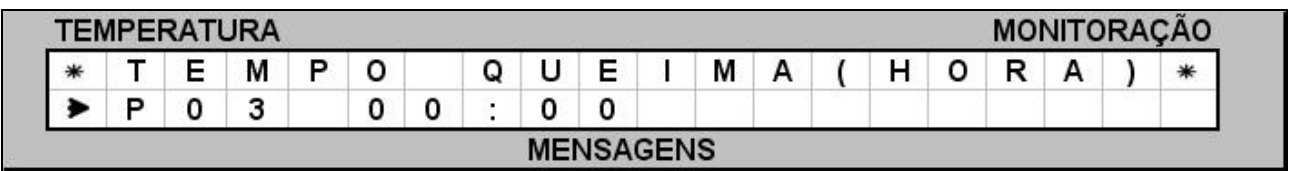

**1 2 - 6 - >** Coloque a peça a ser queimada devidamente acomodada no suporte adequado no centro térmico da câmara**.**

Com tudo pronto podemos iniciar a queima acionando a tecla **( Start) item ( 0 2 ) .** 

**1 2 - 7 - >** Nesta fase, o forno passou do estado aguardando **( I nício)** para **ram pa T0 1** , aquecendo a **20º C/ m in** até atingir a

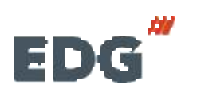

**EDG** Manual **CPU-10P-LCD Pg** 24  **MULT-RAMPAS**

temperatura de **T01=400º C**, onde deverá permanecer queimando por **10**-**m inutos.**

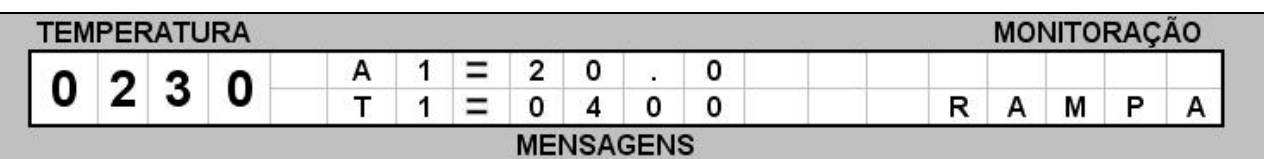

**1 2 - 8 - >** Agora terá início a contagem do tempo de patamar 00:10 minutos que poderá será visualizado. **PAT-P01=( 00. 10)** em decremento.

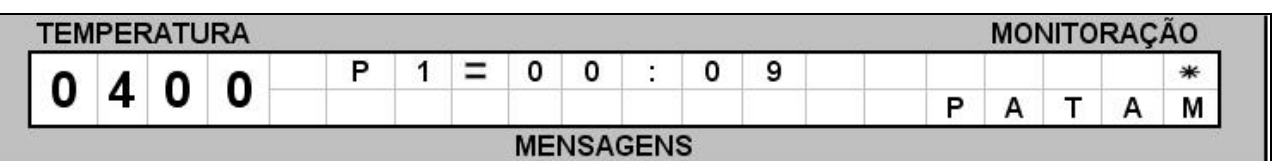

**1 2 - 9 - >** A próxima fase será efetuar uma nova rampa de subida até **T2 = 9 0 0 º C** a uma velocidade de **3 0 º C/ m inutos**.

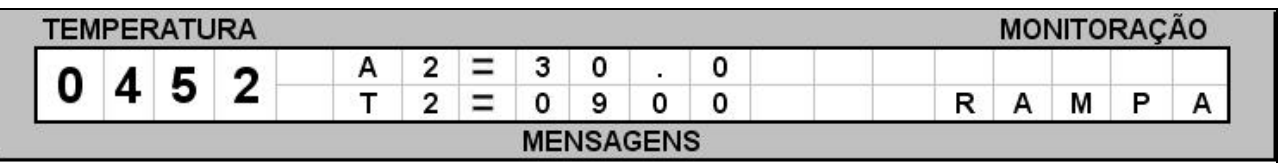

**1 2 - 1 0 - >** Agora terá início a contagem do tempo de patamar 00:30 minutos que poderá ser visualizado. **PAT-P02=( 00. 30)**  em decremento.

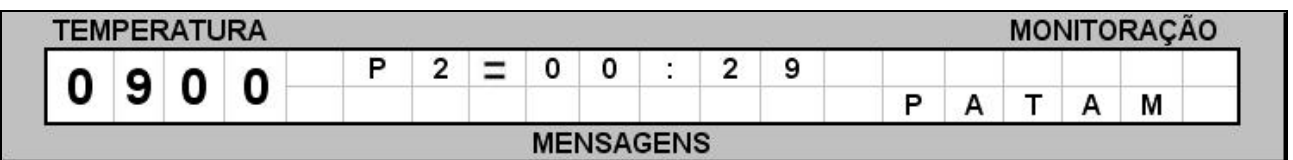

**1 2 - 1 1 - >** Terminando o tempo de patamar o programa finalizará a queima desligando o aquecimento do forno, colocando a mensagem **( FI M)** no campo de monitoração.Ex.

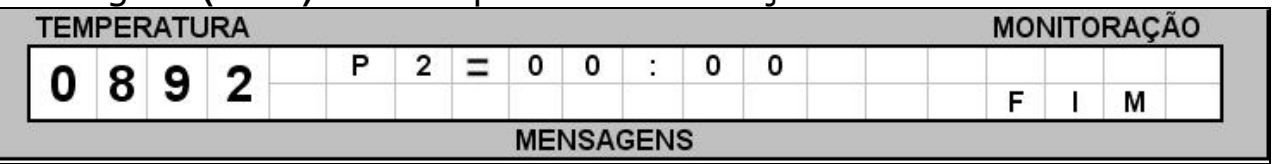

**1 2 - 1 2 - >** Nesta última fase, a temperatura será mantida se o programa foi configurado para **( ODONTOLÓGI CO)** e se estiver

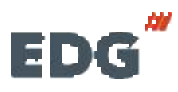

configurado para linha **( I NDUSTRI AL)** resfriará naturalmente até atingir a temperatura ambiente novamente, na qual permanecerá aguardando a próxima instrução. Ex.

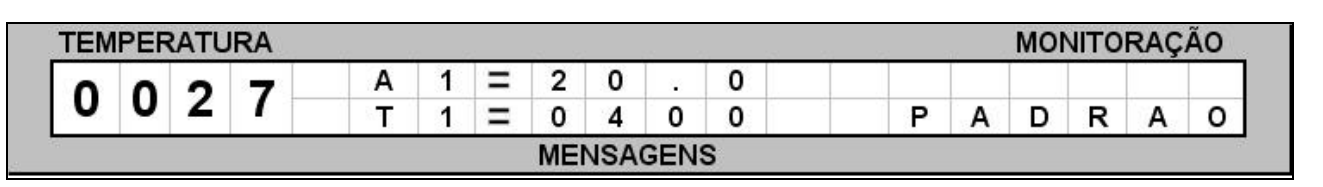

### **- 1 3 - FUNÇÕES AUXI LI ARES ( MENU) :**

#### **1 3 - 1 - > MENU**

A tecla **MENU ( 0 3 )** permite o acesso ao sub grupo de funções internas úteis. Estas não fazem parte dos parâmetros de receitas normais, mas complementam os recursos disponíveis no equipamento.

#### **1 3 - 2 - > OFFSET TEMP**

Esta função permite ao operador alterar a temperatura final do forno em **( + 6 0º C)** ou **( - 6 0º C)** num total de **1 2 0º C.** Este ajuste é feito por software nos casos em que o forno aparenta estar acima ou abaixo do ponto ideal de queima.

A temperatura do forno é calibrada de fábrica no centro térmico da mufla**.** No entanto, pode-se fazer um pequeno ajuste para mais ou para menos, ajustando o valor do conteúdo da variável chamada **OFFSET TEMP.** Quando o operador verificar que o valor da temperatura está **acim a do ideal,** o valor deve ser negativo, **Ex.( - 5 ) .** Quando o valor for **abaixo do ideal,** o valor deve ser positivo, **Ex.( + 5 ) .** Para realizar o ajuste, basta acionar a tecla **MENU ( 0 3 ) .** O cursor ficará piscando no primeiro campo, função **OFFSET TEMP;** em seguida insira o valor desejado através do teclado **num érico ( 0 9 )** e mude de sinal **positivo ( + )** ou **negativo ( - )** , através das setas de navegação **horizontal ( 0 8 ) .**  Confirme a opção com a **tecla OK ( 0 7 ) .** O ajuste será completado. **Ex.** 

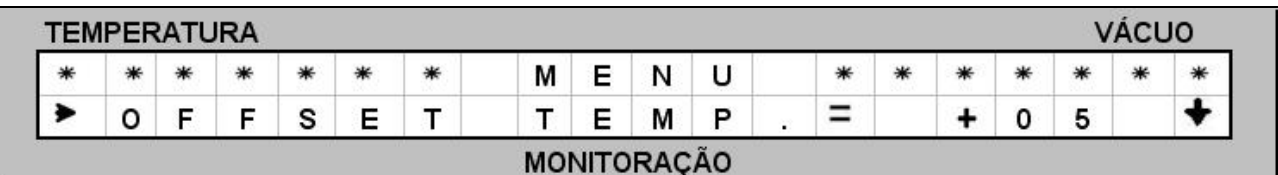

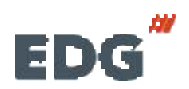

#### **1 3 - 3 - > CONTRASTE DO VI SOR**

Acione a tecla **MENU ( 0 3 )** através das setas de **navegação ( 0 8 ) .**  Mova o cursor para a função **CONTRASTE** e confirme com a tecla **OK ( 0 7 ) .** 

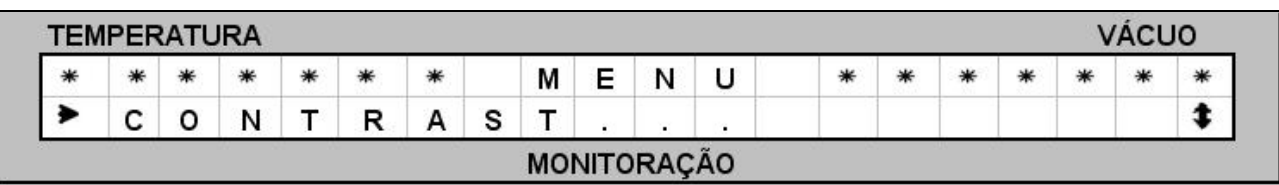

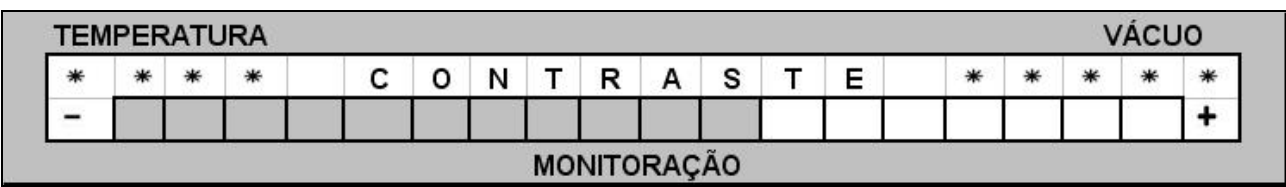

Agora ajuste a intensidade de contraste do visor desejada para mais ou para menos, através das setas de navegação **horizontal ( 0 8 ) .** Confirme com a tecla **OK ( 0 7 ) .**

#### **1 3 - 4 - > AJUSTE DO I DI OMA**

Acione a tecla **MENU ( 0 3 )** e através das setas de **navegação ( 0 8 ) ,** mova o cursor para a função **I DI OMA** e confirme com a tecla **OK ( 0 7 ) .** 

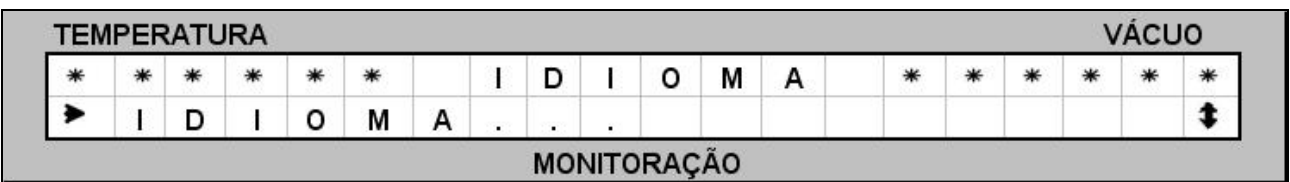

Agora ajuste o idioma desejado, através das setas de **navegação vertical ( 0 8 )** . Confirme a opção com a tecla **OK ( 0 7 ) .** 

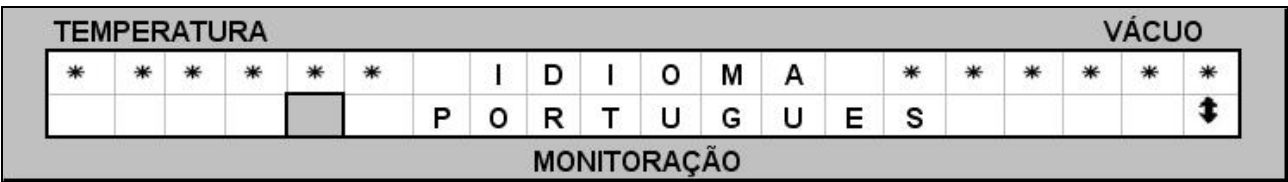

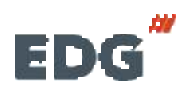

#### **1 3 - 5 - > DEFAULT DE FÁBRI CA.**

Esta rotina restaura as configurações originais de fábrica quando o forno perde os dados armazenados na memória, por motivos de ruídos na rede provocados por falta de aterramento, instalação inadequada como uso de adaptadores em tomadas, oscilações constantes da tensão, sobrecarga de fiação, entre outros. **Esta opção só deverá ser utilizada com o recurso técnico de em ergência** pois, uma vez restauradas as configurações originais, apagará as configurações atuais ajustadas pelo cliente. Para recuperar os dados proceda da seguinte forma.

Acione a tecla **MENU ( 0 3 ) .** Selecione a opção **Default Fábrica** na listagem através das teclas de **navegação ( 0 8 ) .** Confirme com a tecla **OK ( 0 7 ) . EX.** 

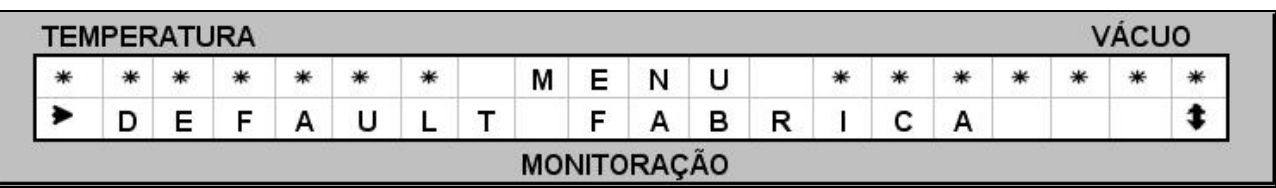

Caso tenha certeza que deverá recuperar os dados, utilize as teclas de **navegação ( 0 8 )** e mude para a opção **( SI M) .** Confirme com a tecla **OK ( 0 7 )** para executar a rotina conforme **Ex.**

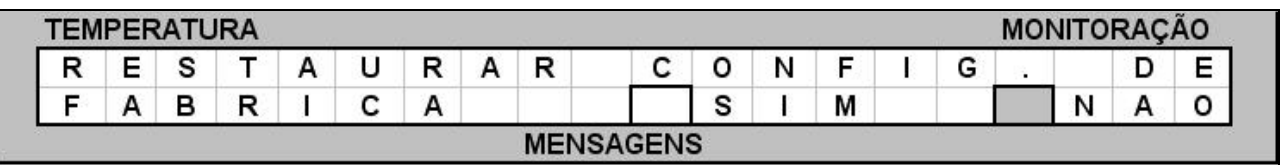

#### **1 3 - 6 - > MENU TÉCNI CO**

Estas funções de ajustes destinam-se aos usuários técnicos, centros de serviço ou a pessoas devidamente autorizadas pela EDG, conforme orientação técnica qualificada. Estes poderão monitorar e alterar os parâmetros internos de controle, caso seja necessário. Estas funções serão liberadas através de **SENHAS** e **CONTRA SENHAS**, fornecidas com acompanhamento técnico da fábrica.

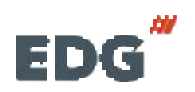

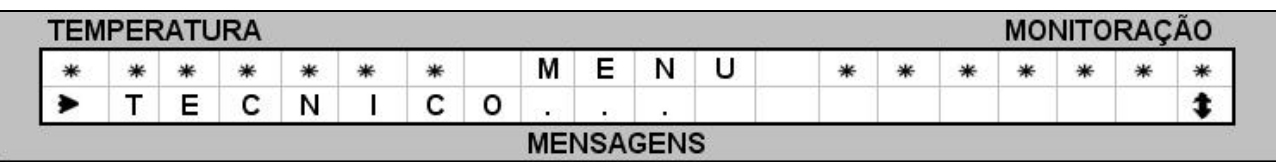

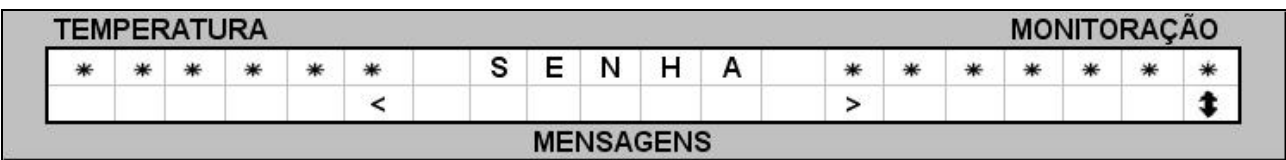

**OBS: Esta rotina destina- se ao uso exclusivo do pessoal técnico. Para m aiores detalhes, solicite inform ações na fábrica sobre MANUAL TÉCNI CO DE MANUTENÇÃO.** 

#### **1 3 - 7 - > FUNÇÃO DEL**

Esta tecla **apaga** o conteúdo das variáveis, bem como **receitas inteiras** e também retrocede o último dígito inserido errado, no momento da escrita no teclado virtual. A seguir vamos apagar uma receita chamada **SI NTER** do banco de dados geral. Acione a tecla **LER ( 0 5 )** e mova o cursor para o nome da receita a ser apagada, através das teclas de **navegação ( 0 8 ) . Ex**.

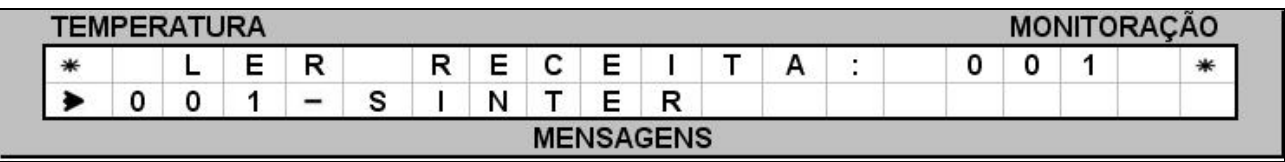

Em seguida acione a tecla **DEL ( 1 0 ) .** Uma tela de confirmação será escrita no visor. Mova o cursor para a **opção ( SI M)** através das teclas de **navegação ( 0 8 )** e confirme a operação com a tecla **OK ( 0 7 ) Ex.**

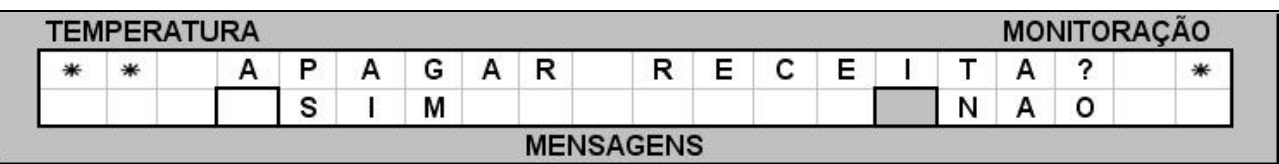

#### **1 3 - 8 - > FUNÇÃO - START/ STOP**

Esta tecla tem dupla função, iniciar ou interromper a queima, sendo que para iniciar é preciso que o forno esteja com a temperatura de entrada da peça abaixo de **T01.** Para interromper, é necessário que a queima esteja em andamento. Uma mensagem

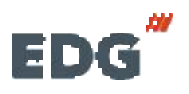

será escrita no visor quando a função for ativada, e a temperatura retorna para a programada em **T01**.

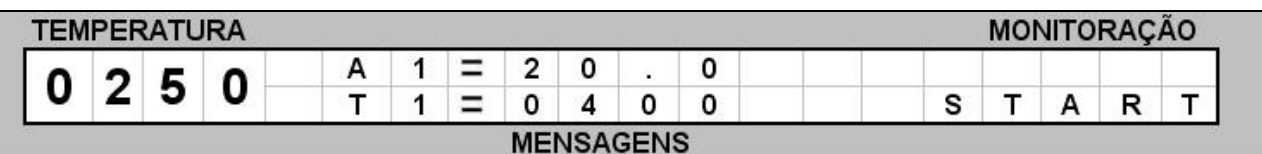

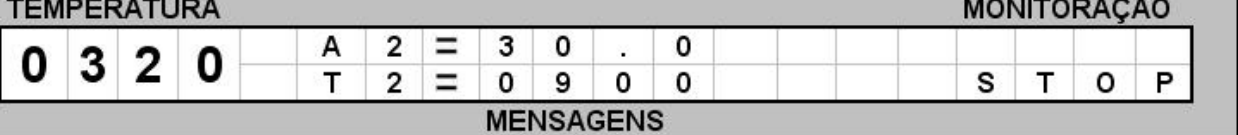

#### **1 3 - 0 9 - > TECLADO VI RTUAL**

Este teclado só será visualizado quando acionada a tecla **GRAVAR ( 0 6 ) .** O objetivo é poder inserir e alterar letras e símbolos alfabéticos aos **NOMES** das receitas a serem gravadas. Quando for necessário utilizar números e nomes de receitas utilize o **teclado num érico ( 0 9 )** para mesclar números, letras e símbolos. **Ex.** 

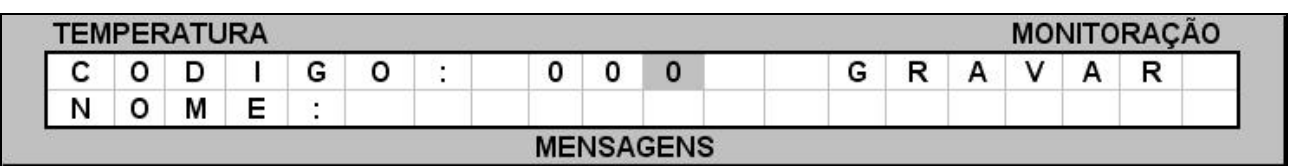

A seguir daremos um exemplo de como inserir o nome **SI NTER** via teclado virtual. Utilize as teclas de **navegação ( 0 8 )** e mova o cursor sobre a **letra ( S) .** Confirme esta opção acionando a tecla **OK ( 0 7 ) .** A primeira letra será escrita após o campo (**NOME:S**). Proceda da mesma forma com as outras letras até completar o nome todo, que poderá atingir no máximo 15 caracteres. Ex.

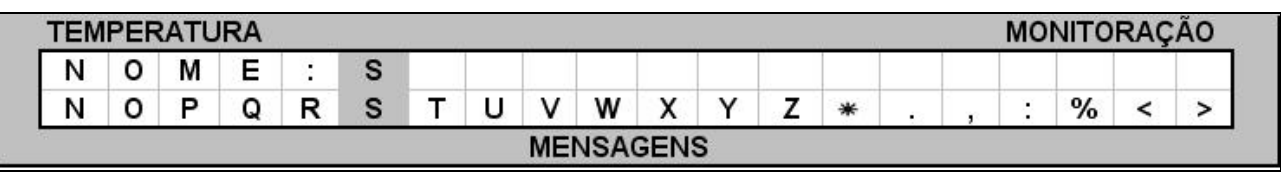

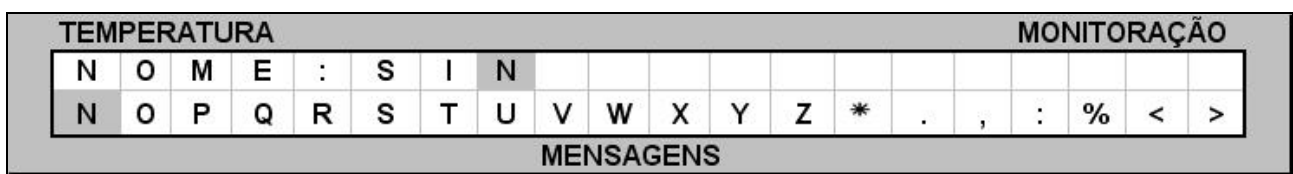

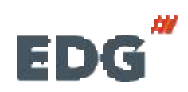

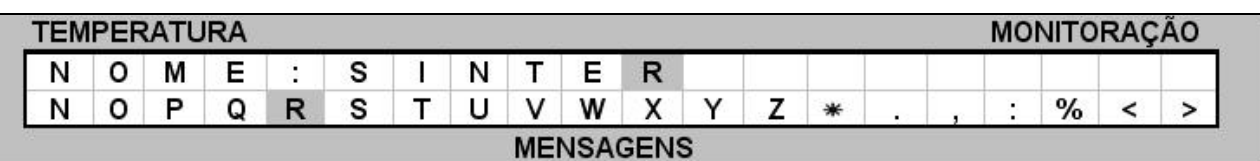

#### **1 3 - 1 0 - > TELA I NI CI AL**

Esta tecla tem como função retornar a tela de monitoração principal, sempre que se deseja sair de qualquer função sem alterar seu conteúdo. É muito utilizada quando estamos apenas checando a programação de uma receita e não foi necessário alterar nada, então retorna-se a tela de monitoração geral, através da tecla de **função tela inicial ( 0 4 ) .** Esta tecla também inicializa novamente a escrita do display, eliminando possíveis caracteres indesejados que aparecerem provocados por ruídos e fortes oscilações da rede elétrica. Ex.

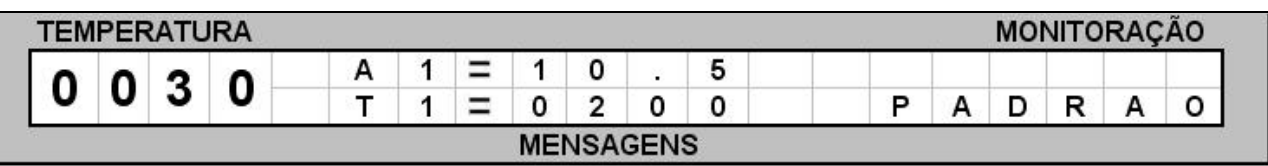

#### **1 3 - 1 1 - > TOTALI ZADOR DE HORAS DE PROCESSO**

O forno está equipado com um dispositivo que soma as horas de queima. A partir do momento em que a tecla **Start/ Stop** é acionada, o tempo de utilização é armazenado em um relógio interno. Este dispositivo é importante para o controle de qualidade que analisa a vida útil da mufla e demais peças de reposição. O acesso a esta função está restrito ao uso técnico. Ex.

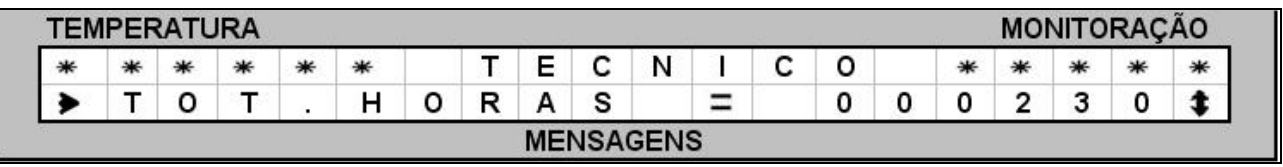

#### **1 3 - 1 2 - > TOTALI ZADOR DE CI CLOS DE QUEI MA**

Este equipamento está dotado com um dispositivo que soma o número de queimas executadas, visando concentrar informações de uso repetitivo para análise de durabilidade das peças e acessórios utilizados no forno. O acesso a esta função está restrito ao uso técnico. Ex.

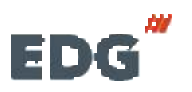

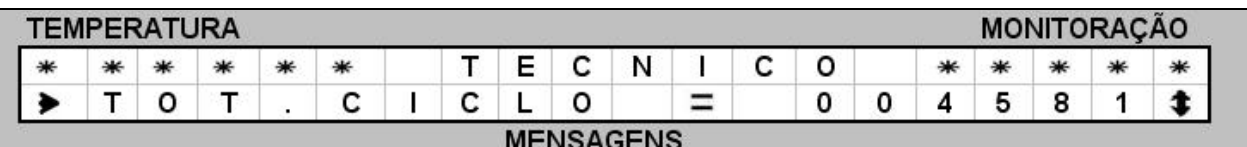

### **- 1 4 - ALARMES E MENSAGENS :**

Para evitar danos ao equipamento e erros de programação, vários dispositivos de segurança atuam na prevenção de falhas no sistema. As mensagens e os códigos de erros serão indicados no visor.

**OBS: OS NÚMEROS DE ERROS QUE NÃO APARECERAM NESTA LI STAGEM NÃO TEM FUNÇÃO NESTE PRODUTO.** 

**ERRO- 001 - "Falha no term opar" ( Sensor de tem peratura)** .

O visor mostrará o código e a mensagem do erro e abortará o processo em execução, um alarme sonoro sinalizará a falha. Estas mensagens serão compostas e escritas no formato de 4 linhas no display.

#### **ERRO:001 – TERMOPAR DANI FI CADO, CONTATE ASSI TÊNCI A TÉCNI CA ( OK) .**

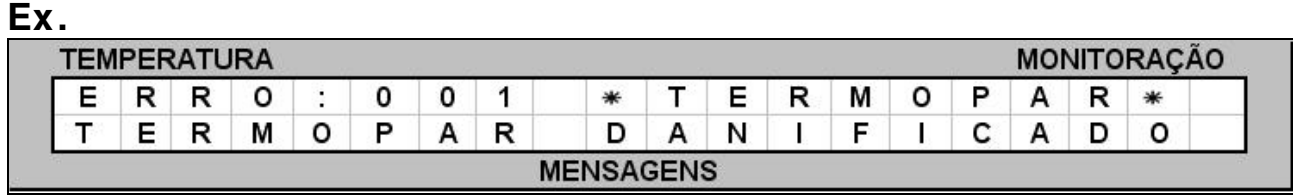

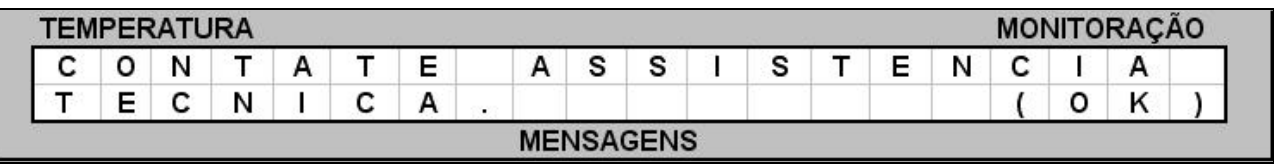

#### **ERRO- 004 - "Velocidade de aquecim ento igual a zero".**

Indica que algum campo de velocidade assumiu conteúdo **zero** não permitido quando existe temperatura programada. Para corrigir o problema, acione a tecla de velocidade **VEL.( 1 6 )** e digite um valor diferente de zero.

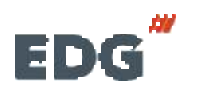

#### **ERRO- 005 – "Tem peratura zero"**

A temperatura não pode ser zero para velocidades programadas. Verifique se T1, T2 à T10 estão com zero programado e corrija o valor. Se as velocidades estiverem programadas e não forem utilizadas, deverão estar em zero.

#### **ERRO- 007 - "Alteração da receita padrão".**

O campo da receita padrão não pode ser apagado ou alterado. Grave a nova receita em outra posição disponível no banco de dados. Ex. de (**001**) a (999).

#### **ERRO- 010 – "Versão de Softw are incom patível"**

A atualização da versão de programa é incompatível com este produto. Atualização não autorizada. Solicite informações junto à fábrica.

#### **ERRO- 017– "COMUNI CAÇÃO FALHA". Perda de sincronism o.**

Não foi possível comunicar-se com o equipamentos externos via serial. Verifique os cabos, conectores, endereço lógico de acesso, configuração da porta de comunicação (COM-1) à (COM-4), configuração da porta USB / SERIAL VIRTUAL quando utilizar este tipo de conversor.

**OBS:** A comunicação no momento é de uso exclusivo da fábrica.

#### **ERRO- 024 – "SENHA". Senha inválida.**

A senha de acesso a esta função está incorreta, tente novamente. Se o problema persistir, procure o centro de serviço mais próximo.

#### **ERRO- 025 – "CALI B". Erro na calibração do term opar.**

O sistema detectou que a escala de temperatura está fora da faixa de atuação do termopar. Verifique valores abusivos no ajuste de OFFSET de temperatura; verifique deformações na ponta do termopar. Se o problema persistir, procure o centro de serviço mais próximo.

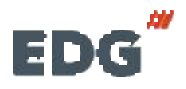

#### **ERRO- 026 – "CRC". Falha nos parâm etros de controle.**

O sistema de segurança detectou perda nos parâmetros de controle; verifique o cabo de alimentação, tomadas, aterramento, condições elétricas atuais do relê térmico de partida da bomba de vácuo, mal contato em fiações e disjuntores de bancada.

Se o problema persistir, procure o centro de serviço mais próximo.

#### **ERRO- 029 – "DI SCO". Mem ória cheia.**

A memória do sistema funciona como um HD semelhante aos computadores convencionais, armazenando o sistema operacional, parâmetros de processamento e banco de dados das receitas. Quando isso ocorrer apague receitas que não estão sendo mais utilizadas, liberando, desta forma, espaço físico no HD.

Se o problema persistir, procure o centro de serviço mais próximo.

#### **ERRO- 030 – "TEMP". Tem peratura atual m aior que T1 .**

Para iniciar uma queima é necessário que a temperatura atual do forno esteja igual ou inferior a temperatura programada em T1. Corrija a programação de T1 ou aguarde o resfriamento do forno para uma temperatura inferior a T1.

#### **OBS: OS NÚMEROS DE ERROS QUE NÃO APARECERAM NESTA LI STAGEM NÃO TEM FUNÇÃO NESTE PRODUTO.**

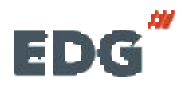

### **- 1 5 - Exem plo prático de receitas :**

#### **1 5 - 1 ) Exem plo de receita com 2 patam ares.**

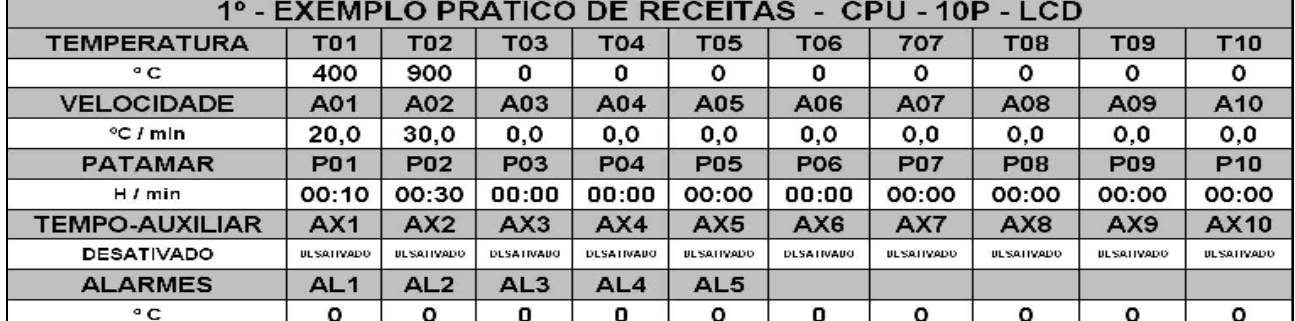

#### **GRÁFI CO DA CURVA**

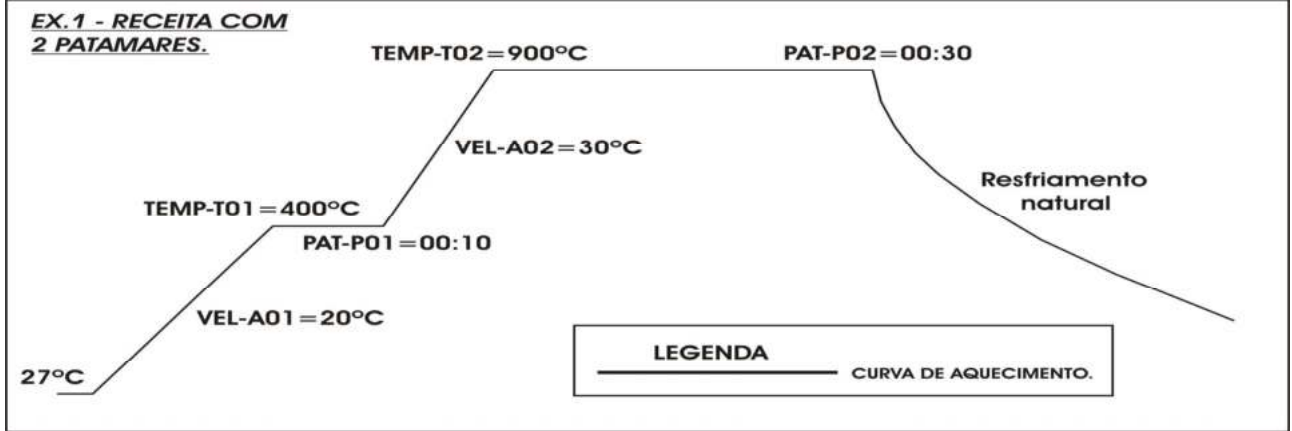

#### **1 5 - 2 ) Exem plo de receita com 6 patam ares.**

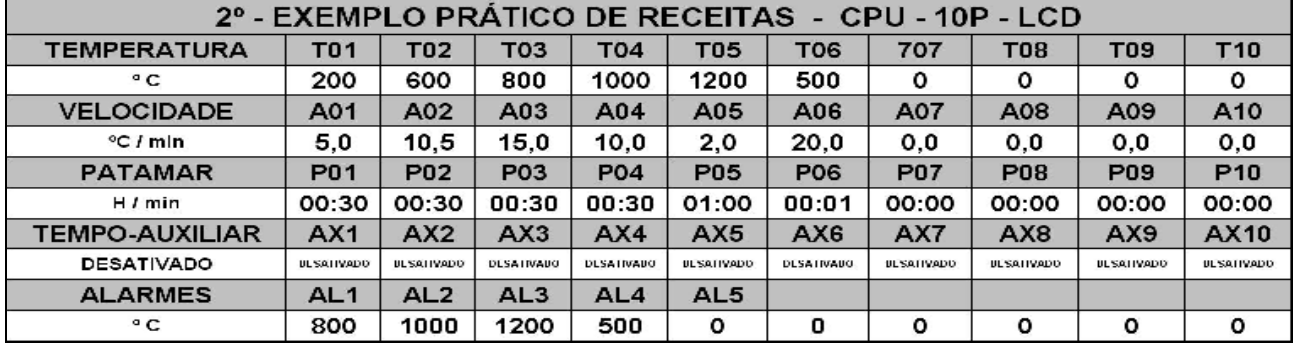

#### **GRÁFI CO DA CURVA**

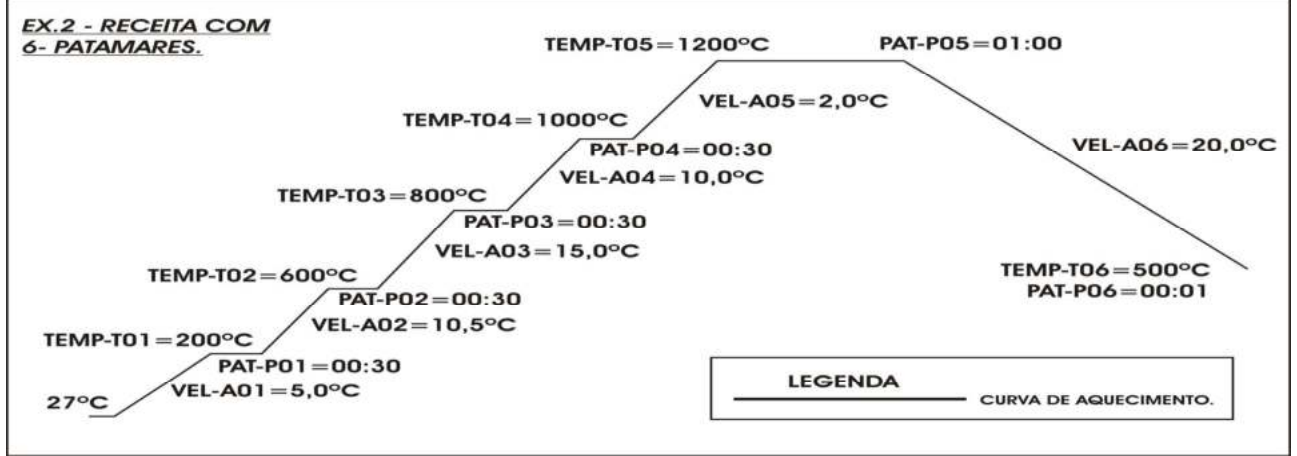

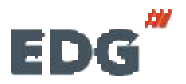

 **Manual CPU- 1 0P- LCD Pg 3 5 MULT-RAMPAS**

### **- 1 6 - Especificações :**

- Alimentação **1 1 0 ou 2 2 0 volts. 5 0 / 6 0 Hz**. Comutáveis através da chave H-H seletora de voltagem.

- Consumo máximo; controle CPU-10P-LCD **2 0 0 W atts.**
- Fusível de proteção geral, incluindo o forno **2 0 A.**
- Temperatura máxima de programação **1 2 0 0 º C**
- Temperatura de alarme por falha no sistema **1 2 2 0 º C**
- **Te mpo de pe r manê nc i a de 0 0 :0 0 à 0 9 :5 9 horas.**
- Temperaturas programáveis de **( 1 ) à ( 1 0 ) .**
- Velocidades programáveis de **( 1 ) à ( 1 0 ) .**
- Patamares programáveis de **( 1 ) à ( 1 0 ) .**
- Alarmes programáveis de **( 1 ) à ( 5 ) .**

#### **Dim ensões do Controlador – CPU - 1 0P – LCD.**

- Largura.......................................305mm.
- Altura.........................................150mm.
- Profundidade...............................350mm.
- Peso líquido...................................5,6Kg.

#### **OBSERVAÇÃO I MPORTANTE**

Este controlador é utilizado em vários equipamentos da linha odontológica bem como da linha industrial. Portanto as especificações de cada produto são passadas individualmente e segue junto com o certificado de garantia de caca modelo.

### **EDGEquipam entos <sup>e</sup> Controles Ltda.**

Rua Eduardo Gobato, **300** CEAT São Carlos, CEP-**13573- 440** São Carlos- SP – Brasil – Fone / Fax **( 16) 3377- 9600** E-mail: [contatoedg@edg.com.br](mailto:contatoedg@edg.com.br)

**w w w [.edg.com](http://www.edg.com.br) .br**

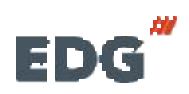